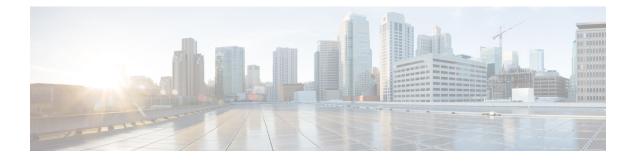

# **System Management Commands**

- archive download-sw, on page 3
- archive tar, on page 6
- archive upload-sw, on page 10
- boot, on page 12
- boot buffersize, on page 13
- boot enable-break, on page 14
- boot host dhcp, on page 15
- boot host retry timeout, on page 16
- boot manual, on page 17
- boot system, on page 18
- cat, on page 19
- clear logging onboard, on page 20
- clear mac address-table, on page 21
- clear mac address-table move update, on page 22
- copy, on page 23
- debug matm move update, on page 24
- delete, on page 25
- dir, on page 26
- dying-gasp, on page 28
- help, on page 29
- hw-module, on page 30
- ip name-server, on page 32
- logging, on page 34
- logging buffered, on page 35
- logging console, on page 36
- logging file flash, on page 37
- logging history, on page 38
- logging history size, on page 39
- logging monitor, on page 40
- logging trap, on page 41
- mac address-table aging-time, on page 42
- mac address-table learning vlan, on page 43
- mac address-table notification, on page 45

- mac address-table static, on page 46
- mkdir, on page 47
- more, on page 48
- nmsp notification interval, on page 49
- rename, on page 51
- reset, on page 52
- rmdir, on page 53
- service sequence-numbers, on page 54
- set, on page 55
- show archive sw-upgrade history, on page 58
- show boot, on page 59
- show cable-diagnostics tdr, on page 61
- show dying-gasp, on page 63
- show mac address-table, on page 64
- show mac address-table address, on page 65
- show mac address-table aging-time, on page 66
- show mac address-table count, on page 67
- show mac address-table dynamic, on page 68
- show mac address-table interface, on page 69
- show mac address-table learning, on page 70
- show mac address-table move update, on page 71
- show mac address-table multicast, on page 72
- show mac address-table notification, on page 73
- show mac address-table static, on page 75
- show mac address-table vlan, on page 76
- show nmsp, on page 77
- show logging onboard, on page 78
- shutdown, on page 80
- test cable-diagnostics tdr, on page 81
- traceroute mac, on page 82
- traceroute mac ip, on page 85
- type, on page 87
- unset, on page 88
- version, on page 90

### archive download-sw

To download a new image from a TFTP server to the switch or switch stack and to overwrite or keep the existing image, use the **archive download-sw** command in privileged EXEC mode.

archive download-sw {/directory | /force-reload | /imageonly | /leave-old-sw | /no-set-boot | /no-version-check | /overwrite | /reload | /safe} source-url

| Syntax Description | /directory        | Specifies a directory for the images.                                                                                                    |
|--------------------|-------------------|----------------------------------------------------------------------------------------------------|
|                    | /force-reload     | Unconditionally forces a system reload after successfully downloading the software image.                                                                                                    |
|                    | /imageonly        | Downloads only the software image but not the HTML files associated with embedded Device Manager. The HTML files for the existing version are deleted only if the existing version is being overwritten or removed.                                                    |
|                    | /leave-old-sw     | Keeps the old software version after a successful download.                                                                                                    |
|                    | /no-set-boot      | Stops the setting of the BOOT environment variable from being altered to point to the new software image after it is successfully downloaded.                                                                                                    |
|                    | /no-version-check | Downloads the software image without verifying its version compatibility with the image that is running on the switch. On a switch stack, downloads the software image without checking the compatibility of the stack protocol version on the image and on the stack. |
|                    | /overwrite        | Overwrites the software image in flash memory with the downloaded image.                                                                                                    |
|                    | /reload           | Reloads the system after successfully downloading the image, unless the configuration has been changed and has not saved.                                                                                                    |
|                    | /safe             | Keeps the current software image. Does not delete it to make room for the new software image before the new image is downloaded. The current image is deleted after the download.                                                                                      |

|                  | source-url                                                                                                    | Specifies the source URL alias for a local or network file system. These options are supported:                                                     |  |  |
|------------------|----------------------------------------------------------------------------------------------------|----------------------------------------------------------------------------------------------------|--|--|
|                  |                                                                                                    | • The secondary boot loader (BS1):                                                                                                    |  |  |
|                  |                                                                                                    | bsl:                                                                                                    |  |  |
|                  |                                                                                                    | • The local flash: file system on the standalone switch or the active switch:                                                                       |  |  |
|                  |                                                                                                    | flash:                                                                                                    |  |  |
|                  |                                                                                                    | • The local flash: file system on a member:                                                                                                    |  |  |
|                  |                                                                                                    | flash member number:                                                                                                    |  |  |
|                  |                                                                                                    | • FTP:                                                                                                    |  |  |
|                  |                                                                                                    | ftp: [[//username [ : password] @location]/directory]/image-name.tar                                                                                |  |  |
|                  |                                                                                                    | • An HTTP server:                                                                                                    |  |  |
|                  |                                                                                                    | http://[[username:password] @] { hostname  <br>host-ip } [/directory]/image-name.tar                                                                |  |  |
|                  |                                                                                                    | • A secure HTTP server:                                                                                                    |  |  |
|                  |                                                                                                    | https: //[[username:password] @] { hostname  <br>host-ip } [/directory]/image-name.tar                                                              |  |  |
|                  |                                                                                                    | Remote Copy Protocol (RCP):                                                                                                    |  |  |
|                  |                                                                                                    | <b>rcp:</b> [[//username@location]/directory]/image-name. <b>tar</b>                                                                                |  |  |
|                  |                                                                                                    | • TFTP:                                                                                                    |  |  |
|                  |                                                                                                    | tftp: [[//location]/directory]/image-name.tar                                                                                                    |  |  |
|                  |                                                                                                    | <i>image-name</i> .tar is the software image to download and install on the switch.                                                                 |  |  |
| Command Default  |                                                                                                    | re image is not overwritten with the downloaded image. Both the software image and wnloaded. The new image is downloaded to the flash: file system. |  |  |
|                  | The BOOT environment variable is changed to point to the new software image on the flash: file system.<br>Image files are case-sensitive; the image file is provided in TAR format. |                                                                                                    |  |  |
|                  | Compatibility of th stack.                                                                                                    | e stack protocol version of the image to be downloaded is checked with the version on the                                                           |  |  |
| Command Modes    | Privileged EXEC                                                                                                    |                                                                                                    |  |  |
| Command History  | Release                                                                                                    | Modification                                                                                                    |  |  |
|                  | Cisco IOS Release                                                                                                    | e This command was introduced.                                                                                                    |  |  |
|                  | 15.2(7)E1                                                                                                    |                                                                                                    |  |  |
| Usage Guidelines | 15.2(7)E1                                                                                                    | tion removes the HTML files for the existing image if the existing image is being removed                                                           |  |  |

Using the **/safe** or **/leave-old-sw** option can cause the new image download to fail if there is insufficient flash memory.

If you leave the software in place, the new image does not have enough flash memory due to space constraints, and an error message is displayed.

If you used the **/leave-old-sw** option and did not overwrite the old image when you downloaded the new one, you can remove the old image by using the **delete** privileged EXEC command.

If you want to download an image that has a different stack protocol version than the one existing on the stack, use the **/no-version-check** option.

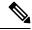

Note

Use the **/no-version-check** option carefully. All members, including the active switch, must have the same stack protocol version to be in the same stack.

This option allows an image to be downloaded without first confirming the compatibility of its stack protocol version with the version of the stack.

Use the **/overwrite** option to overwrite the image on the flash device with the downloaded one.

If you specify the command *without* the **/overwrite** option, the download algorithm determines whether or not the new image is the same as the one on the switch flash device or is running on any stack members.

If the images are the same, the download does not occur. If the images are different, the old image is deleted, and the new one is downloaded.

After downloading a new image, enter the /reload privileged EXEC command to begin using the new image, or specify the /reload or /force-reload option in the archive download-sw command.

#### **Examples**

This example shows how to download a new image from a TFTP server at 172.20.129.10 and to overwrite the image on the switch:

Device# archive download-sw /overwrite tftp://172.20.129.10/test-image.tar

This example shows how to download only the software image from a TFTP server at 172.20.129.10 to the switch:

Device# archive download-sw /imageonly tftp://172.20.129.10/test-image.tar

This example shows how to keep the old software version after a successful download:

Device# archive download-sw /leave-old-sw tftp://172.20.129.10/test-image.tar

I

### archive tar

To create a TAR file, list files in a TAR file, or extract the files from a TAR file, use the **archive tar** command in privileged EXEC mode.

**archive tar** {/**create** destination-url **flash:**/*file-url*} | /**table** source-url | {/**xtract** source-url **flash:**/*file-url* [*dir*/*file*...]}

| Syntax Description | /create                                    | Creates a new TAR file on the local or network file system.                                                                                                    |
|--------------------|--------------------------------------------|----------------------------------------------------------------------------------------------------|
|                    | destination-url<br><b>flash:</b> /file-url | <i>destination-url</i> —Specifies the destination URL alias for the local or network file system and the name of the tar file to create. These options are supported:                                                                                             |
|                    |                                            | • The local flash file system:                                                                                                    |
|                    |                                            | flash:                                                                                                    |
|                    |                                            | • FTP:                                                                                                    |
|                    |                                            | ftp: [[//username [ : password] @location]/directory]/itar-filename.tar                                                                                                    |
|                    |                                            | • An HTTP server:                                                                                                    |
|                    |                                            | http://[[username:password]@] { hostname   host-ip } [/directory]/image-name.tar                                                                                                    |
|                    |                                            | • A secure HTTP server:                                                                                                    |
|                    |                                            | https: //[[username:password] @] { hostname  <br>host-ip } [/directory]/image-name.tar                                                                                                    |
|                    |                                            | Remote Copy Protocol (RCP):                                                                                                    |
|                    |                                            | <b>rcp:</b> [[//username@location]/directory]/tar-filename. <b>tar</b>                                                                                                    |
|                    |                                            | • TFTP:                                                                                                    |
|                    |                                            | tftp: [[//location]/directory]/image-name.tar                                                                                                    |
|                    |                                            | tar-filename.tar is the TAR file to be created.                                                                                                    |
|                    |                                            | <b>flash</b> :/ <i>file-url</i> —Specifies the location on the local flash: file system from which the new tar file is created.                                                                                                    |
|                    |                                            | Optionally, you can specify the list of files list of files or directories within the source directory that you want to be written to the new TAR file. If none are specified, all files and directories at this level are written to the newly created TAR file. |

L

table *source-url* Displays the contents of an existing TAR file to the screen. *source-url*—Specifies the source URL alias for the local or network file system. These options are supported:
The local flash: file system:

flash:

• FTP:

ftp: [[//username [ : password] @location]/directory]/itar-filename.tar

• An HTTP server:

http://[[username:password]@] { hostname | host-ip } [/directory]/image-name.tar

• A secure HTTP server:

https: //[[username:password]@] { hostname | host-ip } [/directory]/image-name.tar

• Remote Copy Protocol (RCP):

rcp: [[//username@location]/directory]/tar-filename.tar

• TFTP:

tftp: [[//location]/directory]/image-name.tar

tar-filename.tar is the TAR file to be displayed.

| / <b>xtract</b><br>source-url<br><b>flash:</b> /file-url<br>[ dir/file ] | Extracts files from a TAR file to the local file system.                                                                                                    |
|--------------------------------------------------------------------------|----------------------------------------------------------------------------------------------------|
|                                                                          | <i>source-url</i> —Specifies the source URL alias for the local file system. These options are supported:                                                                                                    |
| [                                                                        | • The local flash: file system:                                                                                                    |
|                                                                          | flash:                                                                                                    |
|                                                                          | • FTP:                                                                                                    |
|                                                                          | ftp: [[//username [ : password] @location]/directory]/itar-filename.tar                                                                                                    |
|                                                                          | • An HTTP server:                                                                                                    |
|                                                                          | http://[[username:password]@] { hostname   host-ip } [/directory]/image-name.ta                                                                                                    |
|                                                                          | • A secure HTTP server:                                                                                                    |
|                                                                          | <b>https:</b> //[[username:password] @] { hostname  <br>host-ip } [/directory]/image-name. <b>tar</b>                                                                                                    |
|                                                                          | Remote Copy Protocol (RCP):                                                                                                    |
|                                                                          | <b>rcp:</b> [[//username@location]/directory]/tar-filename <b>.tar</b>                                                                                                    |
|                                                                          | • TFTP:                                                                                                    |
|                                                                          | tftp: [[//location]/directory]/image-name.tar                                                                                                    |
|                                                                          | tar-filename.tar is the TAR file from which to extract.                                                                                                    |
|                                                                          | <b>flash</b> :/ <i>file-url</i> [ <i>dir/file</i> ]—Specifies the location on the local flash: file system from which the new TAR file is extracted. Use the <i>dir/file</i> option to specify an optional list of files or directories within the TAR file to be extracted. If none are specified, all files and directories are extracted. |

Command Modes Privileged EXEC

| Release                        | Modification                                                                                                    |                                                                                                    |
|--------------------------------|----------------------------------------------------------------------------------------------------|----------------------------------------------------------------------------------------------------|
| Cisco IOS Release<br>15.2(7)E1 | This command was introduced.                                                                                                    | -                                                                                                    |
| 2                              |                                                                                                    |                                                                                                    |
| Examples                       |                                                                                                    |                                                                                                    |
| 1                              |                                                                                                    |                                                                                                    |
|                                | Cisco IOS Release<br>15.2(7)E1<br>Filenames and directory<br>Image names are case se<br><b>Examples</b><br>This example shows how | Cisco IOS Release This command was introduced.<br>15.2(7)E1<br>Filenames and directory names are case sensitive.<br>Image names are case sensitive. |

Device# archive tar /create tftp:172.20.10.30/saved.tar flash:/new\_configs

This example shows how to display the contents of the file that is in flash memory. The contents of the TAR file appear on the screen:

Device# archive tar /table flash:c2960-lanbase-tar.12-25.FX.tar info (219 bytes) info.ver (219 bytes)

This example shows how to display only the /html directory and its contents:

flash:2960-lanbase-mz.12-25.FX.tar 2960-lanbase-mz.12-25.FX/html
<output truncated>

This example shows how to extract the contents of a TAR file on the TFTP server at 172.20.10.30. This command extracts just the new-configs directory into the root directory on the local flash: file system. The remaining files in the saved tar file are not extracted.

Device# archive tar /xtract tftp://172.20.10.30/saved.tar flash:/new-configs

I

# archive upload-sw

To upload an existing image to the server, use the archive upload-sw privileged EXEC command.

archive upload-sw [/version version\_string ] destination-url

| Syntax Description | /version<br>version_string                                                                   | (Optional) Specifies the specific version string of the image to be uploaded.                         |  |  |  |  |
|--------------------|----------------------------------------------------------------------------------------------|----------------------------------------------------------------------------------------------------|--|--|--|--|
|                    | destination-url                                                                              | The destination URL alias for a local or network file system. These options are supported:            |  |  |  |  |
|                    |                                                                                              | • The local flash: file system on the standalone switch or the active switch:                         |  |  |  |  |
|                    |                                                                                              | flash:                                                                                                |  |  |  |  |
|                    |                                                                                              | • The local flash: file system on a member:                                                           |  |  |  |  |
|                    |                                                                                              | flash member number:                                                                                  |  |  |  |  |
|                    |                                                                                              | • FTP:                                                                                                |  |  |  |  |
|                    |                                                                                              | ftp: [[//username [ : password] @location]/directory]/image-name.tar                                  |  |  |  |  |
|                    |                                                                                              | • An HTTP server:                                                                                     |  |  |  |  |
|                    |                                                                                              | http://[[username:password] @] { hostname   host-ip } [/directory]/image-name.tar                     |  |  |  |  |
|                    |                                                                                              | • A secure HTTP server:                                                                               |  |  |  |  |
|                    |                                                                                              | <b>https:</b> //[[username:password] @] { hostname  <br>host-ip } [/directory]/image-name. <b>tar</b> |  |  |  |  |
|                    |                                                                                              | • Secure Copy Protocol (SCP):                                                                         |  |  |  |  |
|                    |                                                                                              | <pre>scp: [[//username@location]/directory]/image-name.tar</pre>                                      |  |  |  |  |
|                    |                                                                                              | Remote Copy Protocol (RCP):                                                                           |  |  |  |  |
|                    |                                                                                              | <b>rcp:</b> [[//username@location]/directory]/image-name. <b>tar</b>                                  |  |  |  |  |
|                    |                                                                                              | • TFTP:                                                                                               |  |  |  |  |
|                    | tftp: [[//location]/directory]/image-name.tar                                                |                                                                                                    |  |  |  |  |
|                    | <i>image-name</i> . <b>tar</b> is the name of the software image to be stored on the server. |                                                                                                    |  |  |  |  |
| Command Default    | Uploads the curre                                                                            | ently running image from the flash: file system.                                                      |  |  |  |  |
| Command Modes      | Privileged EXEC                                                                              |                                                                                                    |  |  |  |  |
| Command History    | Release                                                                                      | Modification                                                                                          |  |  |  |  |
|                    | Cisco IOS Relea                                                                              | This command was introduced.                                                                          |  |  |  |  |

15.2(7)E1

#### **Usage Guidelines**

Use the upload feature only if the HTML files associated with embedded Device Manager have been installed with the existing image.

The files are uploaded in this sequence: the Cisco IOS image, the HTML files, and info. After these files are uploaded, the software creates the TAR file.

Image names are case sensitive.

#### **Examples**

This example shows how to upload the currently running image on stack member 3 to a TFTP server at 172.20.140.2:

```
Device# archive upload-sw /source-system-num 3tftp://172.20.140.2/test-image.tar
```

I

### boot

To load and boot an executable image and display the command-line interface (CLI), use the **boot** command in boot loader mode.

**boot** [**-post** | **-n** | **-p** | *flag*] *filesystem:/file-url...* 

| Syntax Description | -post                                                                                                    | (Optional) Run the loaded image with an extended or comprehensive power-on self-test (POST). Using this keyword causes POST to take longer to complete. |  |  |
|--------------------|----------------------------------------------------------------------------------------------------|----------------------------------------------------------------------------------------------------|--|--|
|                    | -n                                                                                                    | (Optional) Pause for the Cisco IOS Debugger immediately after launching.                                                                                |  |  |
|                    | -р                                                                                                    | (Optional) Pause for the JTAG Debugger right after loading the image.                                                                                   |  |  |
|                    | filesystem:                                                                                                    | Alias for a file system. Use <b>flash:</b> for the system board flash device; use <b>usbflash0:</b> for USB memory sticks.                              |  |  |
|                    | /file-url                                                                                                    | Path (directory) and name of a bootable image. Separate image names with a semicolon.                                                                   |  |  |
| Command Default    | No default beh                                                                                                    | navior or values.                                                                                                    |  |  |
| Command Modes      | Boot loader                                                                                                    |                                                                                                    |  |  |
| Command History    | Release                                                                                                    | Modification                                                                                                    |  |  |
|                    | Cisco IOS Release 15.2(7)E1 This command was introduced.                                                                                                    |                                                                                                    |  |  |
| Usage Guidelines   | When you enter the <b>boot</b> command without any arguments, the device attempts to automatically boot the system by using the information in the BOOT environment variable, if any. |                                                                                                    |  |  |
|                    | If you supply an image name for the <i>file-url</i> variable, the <b>boot</b> command attempts to boot the specified image.                                                           |                                                                                                    |  |  |
|                    | When you specify boot loader <b>boot</b> command options, they are executed immediately and apply only to the current boot loader session.                                            |                                                                                                    |  |  |
|                    | These settings are not saved for the next boot operation.                                                                                                    |                                                                                                    |  |  |
|                    | Filenames and directory names are case sensitive.                                                                                                    |                                                                                                    |  |  |
|                    | Example                                                                                                    |                                                                                                    |  |  |
|                    | This example                                                                                                    | shows how to boot the device using the new-image.bin image:                                                                                             |  |  |
|                    | Device: set BOOT flash:/new-images/new-image.bin<br>Device: boot                                                                                                    |                                                                                                    |  |  |
|                    | After entering                                                                                                    | this command, you are prompted to start the setup program.                                                                                              |  |  |
|                    |                                                                                                    |                                                                                                    |  |  |

### **boot buffersize**

To configure the NVRAM buffer size, use the **boot buffersize** global configuration command.

**boot buffersize** size **Syntax Description** size The NVRAM buffer size in KB. The valid range is from 4096 to 1048576. The default NVRAM buffer size is 512 KB. **Command Default** Global configuration **Command Modes Command History** Release Modification Cisco IOS Release This command was introduced. 15.2(7)E1 After you configure the NVRAM buffer size, reload the switch or switch stack. **Usage Guidelines** When you add a switch to a stack and the NVRAM size differs, the new switch synchronizes with the stack and reloads automatically. Example The following example sets the buffer size to 524288 KB:

Device(config) # boot buffersize 524288

#### boot enable-break

To enable the interruption of the automatic boot process on a standalone switch, use the **boot enable-break** global configuration command. Use the **no** form of this command to return to the default setting.

boot enable-break no boot enable-break

Syntax Description This command has no arguments or keywords.

**Command Default** Disabled. The automatic boot process cannot be interrupted by pressing the **Break** key on the console.

**Command Modes** Global configuration

| Command History | Release Modification           |                              |
|-----------------|--------------------------------|------------------------------|
|                 | Cisco IOS Release<br>15.2(7)E1 | This command was introduced. |

Usage Guidelines

This command works properly only from a standalone switch. When you enter this command, you can interrupt the automatic boot process by pressing the **Break** key on the console after the flash: file system is initialized.

Ø

**Note** Despite setting this command, you can interrupt the automatic boot process at any time by pressing the MODE button on the switch front panel.

This command changes the setting of the ENABLE\_BREAK environment variable.

## boot host dhcp

To configure the switch to download files from a DHCP server, use the **boot host dhcp** global configuration command.

#### boot host dhcp

| Syntax Description | This command has no arguments or keywords. |                              |  |
|--------------------|--------------------------------------------|------------------------------|--|
| Command Default    | None                                       |                              |  |
| Command Modes      | Global configuration                       |                              |  |
| Command History    | Release                                    | Modification                 |  |
|                    | Cisco IOS Release<br>15.2(7)E1             | This command was introduced. |  |

#### Example

This example uses the **boot host dhcp** command to enable auto-configuration with a saved configuration.

Device (config) # boot host dhcp

## boot host retry timeout

To set the amount of time for which the system tries to download a configuration file, use the **boot host retry timeout** global configuration command.

boot host retry timeout timeout-value

| Syntax Description | timeout-value                    | The length of time before the system times out, after trying to download a configuration file.    |
|--------------------|----------------------------------|---------------------------------------------------------------------------------------------------|
| Command Default    | There is no defa<br>DHCP server. | ault. If you do not set a timeout, the system indefinitely tries to obtain an IP address from the |
| Command Modes      | Global configu                   | ation                                                                                             |
| Command History    | Release                          | Modification                                                                                      |

Cisco IOS Release This command was introduced. 15.2(7)E1

#### Example

This example sets the timeout to 300 seconds:

Device(config) # boot host retry timeout 300

#### boot manual

To enable the ability to manually boot a standalone switch during the next boot cycle, use the **boot manual** global configuration command. Use the **no** form of this command to return to the default setting.

boot manual no boot manual

**Syntax Description** This command has no arguments or keywords.

**Command Default** Manual booting is disabled.

**Command Modes** Global configuration

| Command History | Release                        | Modification                 |
|-----------------|--------------------------------|------------------------------|
|                 | Cisco IOS Release<br>15.2(7)E1 | This command was introduced. |

**Usage Guidelines** This command works properly only from a standalone switch.

The next time you reboot the system, the switch is in boot loader mode, which is shown by the *switch:* prompt. To boot up the system, use the **boot** boot loader command, and specify the name of the bootable image.

This command changes the setting of the MANUAL\_BOOT environment variable.

### boot system

To specify the name of the configuration file that is used as a boot image, use the **boot system** global configuration command.

**boot system** *filename* [**switch** {*switch number* | **all**}]

| filename                 | The name of                                                         | of the boot image configuration file.                                                                                                    |                                                                                                    |  |
|--------------------------|---------------------------------------------------------------------|----------------------------------------------------------------------------------------------------|----------------------------------------------------------------------------------------------------|--|
| switch                   | (Optional)                                                          | Sets the system image for switches in the                                                                                                | e stack.                                                                                                    |  |
| switch<br>number         | The switch                                                          | number.                                                                                                    |                                                                                                    |  |
| all                      | Sets the system image for all switches in the stack.                |                                                                                                    |                                                                                                    |  |
| None                     |                                                                     |                                                                                                    |                                                                                                    |  |
| Global conf              | iguration                                                           |                                                                                                    |                                                                                                    |  |
| Release                  |                                                                     | Modification                                                                                                    |                                                                                                    |  |
| Cisco IOS 1<br>15.2(7)E1 | Release                                                             | This command was introduced.                                                                                                    |                                                                                                    |  |
|                          | switch<br>switch<br>number<br>all<br>None<br>Global conf<br>Release | switch     (Optional)       switch     The switch       number     all       all     Sets the system       None     Global configuration | switch       (Optional) Sets the system image for switches in the switch number.         switch       The switch number.         all       Sets the system image for all switches in the stack         None       Global configuration         Release       Modification |  |

#### Example

The following example specifies the name of the boot image configuration file as *config-boot.text*: Device (config) # boot system config-boot.text

#### cat

I

To display the contents of one or more files, use the **cat** command in boot loader mode.

|                    | <b>cat</b> filesystem:/file-url                                                                                                    |  |  |  |  |
|--------------------|----------------------------------------------------------------------------------------------------|--|--|--|--|
| Syntax Description | filesystem: Specifies a file system.                                                                                                    |  |  |  |  |
|                    | <i>/file-url</i> Specifies the path (directory) and name of the files to display. Separate each filename with a space.                                                                                                    |  |  |  |  |
| Command Default    | No default behavior or values.                                                                                                    |  |  |  |  |
| Command Modes      | Boot loader                                                                                                    |  |  |  |  |
| Command History    | Release Modification                                                                                                    |  |  |  |  |
|                    | Cisco IOS Release 15.2(7)E1 This command was introduced.                                                                                                    |  |  |  |  |
| Usage Guidelines   | Filenames and directory names are case sensitive.                                                                                                    |  |  |  |  |
|                    | If you specify a list of files, the contents of each file appears sequentially.                                                                                                    |  |  |  |  |
| Examples           | This example shows how to display the contents of an image file:                                                                                                    |  |  |  |  |
|                    | <pre>Device: cat flash:image_file_name<br/>version_suffix: universal-122-xx.SEx<br/>version_directory: image_file_name<br/>image_system_type_id: 0x0000002<br/>image_name: image_file_name.bin<br/>ios_image_file_size: 8919552<br/>total_image_file_size: 11592192<br/>image_feature: IP LAYER_3 PLUS MIN_DRAM_MEG=128<br/>image_family: family<br/>stacking_number: 1.34<br/>board_ids: 0x00000068 0x00000069 0x0000006a 0x0000006b<br/>info_end:</pre> |  |  |  |  |

cat

## clear logging onboard

To clear all of the on-board failure logging (OBFL) data, use the **clear logging onboard** privileged EXEC command on the switch stack or on a standalone switch. The command clears all of the OBFL data except for the uptime and CLI-command information stored in the flash memory.

```
clear logging onboard [ module {switch-number | all }]
```

| -                  | Note This comm                | hand is supported only on the LAN Base image.                                |       |
|--------------------|-------------------------------|------------------------------------------------------------------------------|-------|
| Syntax Description | module                        | (Optional) Clears OBFL data on specified switches in the stack.              |       |
|                    | switch-number                 | The identity of the specified switch. The range is from 1 to 4.              |       |
|                    | all                           | (Optional) Clears OBFL data on all switches in the stack.                    |       |
| Command Modes      | Privileged EXE                | C                                                                            |       |
| Command History    | Release                       | Modification                                                                 |       |
|                    | Cisco IOS Rele<br>15.2(7)E1   | ease This command was introduced.                                            |       |
| Usage Guidelines   | We recommend                  | that you keep OBFL enabled and do not erase the data stored in the flash men | mory. |
|                    | Example                       |                                                                              |       |
|                    | This example she information: | nows how to clear all the OBFL information except for the uptime and CLI-com | ımand |
|                    |                               | logging onboard<br>onboard buffer [confirm]                                  |       |
|                    | Vou oon vorify t              | that the information is delated by entering the show logging enhand priviles | rod   |

You can verify that the information is deleted by entering the **show logging onboard** privileged EXEC command.

### clear mac address-table

To delete a specific dynamic address, all dynamic addresses on a particular interface, all dynamic addresses on stack members,

or all dynamic addresses on a particular VLAN from the MAC address table, use the **clear mac address-table** privileged EXEC command.

This command also clears the MAC address notification global counters.

**clear mac address-table** {**dynamic** [**address** *mac-addr* | **interface** *interface-id* | **vlan** *vlan-id* ] | **notification**}

| V |
|---|

**Note** This command is supported only on the LAN Base image.

| Syntax Description | dynamic                                                                | Deletes all dynamic MAC addresses.                                                                                                |                                             |  |  |
|--------------------|------------------------------------------------------------------------|----------------------------------------------------------------------------------------------------|---------------------------------------------|--|--|
|                    | address mac-addr (Optional) Deletes the specified dynamic MAC address. |                                                                                                    |                                             |  |  |
|                    | interface interface-id                                                 | <b>interface</b> <i>interface-id</i> (Optional) Deletes all dynamic MAC addresses on the specified physical port or port channel. |                                             |  |  |
|                    | vlan vlan-id                                                           | (Optional) Deletes all dynamic MAC a is 1 to 4094.                                                                                | addresses for the specified VLAN. The range |  |  |
|                    | notification                                                           | Clears the notifications in the history t                                                                                         | able and reset the counters.                |  |  |
| Command Default    | No default is defined.                                                 |                                                                                                    |                                             |  |  |
| Command Modes      | Privileged EXEC                                                        |                                                                                                    |                                             |  |  |
|                    |                                                                        |                                                                                                    |                                             |  |  |
| Command History    | Release                                                                | Modification                                                                                                    |                                             |  |  |

Device# clear mac address-table dynamic address 0008.0070.0007

You can verify that the information is deleted by entering the **show mac address-table** privileged EXEC command.

## clear mac address-table move update

To clear the mac address-table-move update-related counters, use the **clear mac address-table move update** privileged EXEC command.

|                    | clear mac address-table move update |                              |  |  |
|--------------------|-------------------------------------|------------------------------|--|--|
| Syntax Description | This command has no ar              | guments or keywords.         |  |  |
| Command Default    | None                                |                              |  |  |
| Command Modes      | Privileged EXEC                     |                              |  |  |
| Command History    | Release                             | Modification                 |  |  |
|                    | Cisco IOS Release<br>15.2(7)E1      | This command was introduced. |  |  |

#### Example

This example shows how to clear the mac address-table move update-related counters.

Device# clear mac address-table move update

You can verify that the information is cleared by entering the **show mac address-table move update** privileged EXEC command.

#### сору

To copy a file from a source to a destination, use the **copy** command in boot loader mode.

**copy** *filesystem:/source-file-url filesystem:/destination-file-url* 

| Syntax Description | filesystem:                                                                                                    | Alias for a file system. Use usbflash0: for USB memory stick                                              | <br>                          |  |  |
|--------------------|----------------------------------------------------------------------------------------------------|----------------------------------------------------------------------------------------------------|-------------------------------|--|--|
|                    | /source-file-url                                                                                                    | Path (directory) and filename (source) to be copied.                                                      |                               |  |  |
|                    | /destination-file-u                                                                                                    | rl Path (directory) and filename of the destination.                                                      |                               |  |  |
| Command Default    | No default behavio                                                                                                    | or or values.                                                                                             |                               |  |  |
| Command Modes      | Boot loader                                                                                                    |                                                                                                    |                               |  |  |
| Command History    | Release                                                                                                    | Modification                                                                                              |                               |  |  |
|                    | Cisco IOS Release                                                                                                    | e 15.2(7)E1 This command was introduced.                                                                  |                               |  |  |
| Usage Guidelines   | Filenames and dire                                                                                                    | ectory names are case sensitive.                                                                          |                               |  |  |
| Ū                  | Directory names are limited to 127 characters between the slashes (/); the name cannot contain control characters, spaces, deletes, slashes, quotes, semicolons, or colons. |                                                                                                    |                               |  |  |
|                    | Filenames are limi quotes, semicolons                                                                                                    | ited to 127 characters; the name cannot contain control characters, or colons.                            | rs, spaces, deletes, slashes, |  |  |
|                    | If you are copying                                                                                                    | a file to a new directory, the directory must already exist.                                              |                               |  |  |
| Examples           | This example show                                                                                                    | ws how to copy a file at the root:                                                                        |                               |  |  |
|                    |                                                                                                    | <pre>bflash0:test1.text usbflash0:test4.text :test1.text" successfully copied to "usbflash0:test4."</pre> | text"                         |  |  |
|                    | You can verify that                                                                                                    | t the file was copied by entering the <b>dir</b> <i>filesystem</i> : boot loader                          | command.                      |  |  |

#### debug matm move update

To enable debugging of MAC address-table move update message processing, use the **debug matm move update** privileged EXEC command. Use the **no** form of this command to return to the default setting.

|                  | debug matm move<br>no debug matm n | -                                         |                                                  |  |
|------------------|------------------------------------|-------------------------------------------|--------------------------------------------------|--|
| Command Default  | Debugging is disabled.             |                                           |                                                  |  |
| Command Modes    | Privileged EXEC                    |                                           |                                                  |  |
| Command History  | Release                            | Modification                              |                                                  |  |
|                  | Cisco IOS Release<br>15.2(7)E1     | This command was introduced.              |                                                  |  |
| Usage Guidelines | The undebug matm mov               | <b>re update</b> command works the same a | is the <b>no debug matm move update</b> command. |  |

Note

e This command is supported only on the LAN Base image.

When you enable debugging, it is enabled only on the active switch. To enable debugging on a member switch, you can start a session from the active switch by using the **session** *switch-number* privileged EXEC command.

Then enter the debug command at the command-line prompt of the member switch.

You can also use the **remote command** *stack-member-number LINE* privileged EXEC command on the active switch to enable debugging on a member switch without first starting a session.

## delete

I

|                    | To delete one or more files from the specified file system, use the <b>delete</b> command in boot loader mode                                                                                                    |  |  |  |
|--------------------|----------------------------------------------------------------------------------------------------|--|--|--|
|                    | delete filesystem:/file-url                                                                                                    |  |  |  |
| Syntax Description | filesystem: Alias for a file system. Use usbflash0: for USB memory sticks.                                                                                                    |  |  |  |
|                    | /file-url Path (directory) and filename to delete. Separate each filename with a space.                                                                                                    |  |  |  |
| Command Default    | No default behavior or values.                                                                                                    |  |  |  |
| Command Modes      | Boot loader                                                                                                    |  |  |  |
| Command History    | Release Modification                                                                                                    |  |  |  |
|                    | Cisco IOS Release 15.2(7)E1 This command was introduced.                                                                                                    |  |  |  |
| Usage Guidelines   | Filenames and directory names are case sensitive.                                                                                                    |  |  |  |
|                    | The device prompts you for confirmation before deleting each file.                                                                                                    |  |  |  |
| Examples           | This example shows how to delete two files:                                                                                                    |  |  |  |
|                    | Device: <b>delete usbflash0:test2.text usbflash0:test5.text</b><br>Are you sure you want to delete "usbflash0:test2.text" (y/n)? <b>y</b><br>File "usbflash0:test2.text" deleted<br>Are you sure you want to delete "usbflash0:test5.text" (y/n)? <b>y</b><br>File "usbflash0:test2.text" deleted |  |  |  |
|                    | You can verify that the files were deleted by entering the <b>dir usbflash0:</b> boot loader command.                                                                                                    |  |  |  |

1 . 1

I

...

## dir

-m 1.

0.01

dir

|                    | To display mode.                                                                                                    | the list of files a     | nd directories on the specifi                             | ied file system, use the <b>dir</b> command in boot loader |  |  |
|--------------------|----------------------------------------------------------------------------------------------------|-------------------------|-----------------------------------------------------------|------------------------------------------------------------|--|--|
|                    | dir filesystem:/file-url                                                                                                    |                         |                                                           |                                                            |  |  |
| Syntax Description | <i>filesystem:</i> Alias for a file system. Use <b>flash:</b> for the system board flash device; use <b>usbflash0:</b> for USB memory sticks. |                         |                                                           |                                                            |  |  |
|                    | /file-url                                                                                                    |                         | (directory) and directory n<br>irectory name with a space | ame that contain the contents you want to display.         |  |  |
| Command Default    | No defaul                                                                                                    | t behavior or valu      | es.                                                       |                                                            |  |  |
| Command Modes      | Boot Load                                                                                                    | ler                     |                                                           |                                                            |  |  |
|                    | Privileged                                                                                                    | EXEC                    |                                                           |                                                            |  |  |
| Command History    | Release                                                                                                    |                         | Modification                                              |                                                            |  |  |
|                    | Cisco IOS                                                                                                    | S Release 15.2(7)E      | E1 This command was intro                                 | duced.                                                     |  |  |
| Usage Guidelines   | Directory                                                                                                    | names are case se       | ensitive.                                                 |                                                            |  |  |
| Examples           | This example shows how to display the files in flash memory:                                                                                  |                         |                                                           |                                                            |  |  |
|                    |                                                                                                    | dir flash:              |                                                           |                                                            |  |  |
|                    | -                                                                                                    | y of flash:/<br>rwx 561 | Mar 01 2013 00,49,15                                      | overses setue debug                                        |  |  |
|                    |                                                                                                    | rwx 2160256             | Mar 01 2013 00:48:15<br>Mar 01 2013 04:18:48              | c2960x-dmon-mz-150-2r.EX                                   |  |  |
|                    | 4 -1                                                                                                    | rwx 1048                | Mar 01 2013 00:01:39                                      |                                                            |  |  |
|                    | 6 di                                                                                                    | rwx 512                 | Mar 01 2013 23:11:42                                      | c2960x-universalk9-mz.150-2.EX                             |  |  |
|                    | 645 di                                                                                                    |                         | Mar 01 2013 00:01:11                                      |                                                            |  |  |
|                    | 647 -1                                                                                                    |                         | Mar 01 2013 01:14:05                                      |                                                            |  |  |
|                    | 648 -1<br>964530                                                                                                    |                         | Mar 01 2013 00:01:39<br>able (25732096 bytes us           |                                                            |  |  |
|                    |                                                                                                    | ield Descriptions       |                                                           | ,                                                          |  |  |
|                    | Field                                                                                                    | Description             |                                                           |                                                            |  |  |

1 01

· ~

| Fi | ield | Description               |
|----|------|---------------------------|
| 2  |      | Index number of the file. |

| Field         | Description                                               |  |  |  |  |
|---------------|-----------------------------------------------------------|--|--|--|--|
| -rwx          | File permission, which can be any or all of the following |  |  |  |  |
|               | • d—directory                                             |  |  |  |  |
|               | • r—readable                                              |  |  |  |  |
|               | • w—writable                                              |  |  |  |  |
|               | • x—executable                                            |  |  |  |  |
| 1644045       | Size of the file.                                         |  |  |  |  |
| <date></date> | Last modification date.                                   |  |  |  |  |
| env_vars      | Filename.                                                 |  |  |  |  |

# dying-gasp

To enable dying gasp notifications, use the **dying-gasp** command in global configuration mode. To disable dying gasp notifications, use the **no** form of this command.

dying-gasp primary { ethernet-oam  $\mid$  snmp-trap  $\mid$  syslog } secondary { ethernet-oam  $\mid$  snmp-trap  $\mid$  syslog }

no dying-gasp

| Syntax Description | <b>primary</b> Enables dying gasp primary notifications.      |               |                                | ons.                                          |
|--------------------|---------------------------------------------------------------|---------------|--------------------------------|-----------------------------------------------|
|                    | ethernet-oam                                                  | Enables Et    | hernet-OAM notifications.      |                                               |
|                    | snmp-trap                                                     | Enables tra   | p notifications sent to SNM    | P server.                                     |
|                    | syslog                                                        | Enables sy    | stem logger.                   |                                               |
|                    | secondary                                                     | Enables dy    | ing gasp secondary notifica    | ations.                                       |
| Command Default    | Dying gasp not                                                | ifications ar | e disabled.                    |                                               |
| Command Modes      | Global configuration (config)                                 |               |                                |                                               |
| Command History    | Release                                                       |               | Modification                   |                                               |
|                    | Cisco IOS Rel<br>15.2(7)E2                                    | ease          | This command was introduced.   |                                               |
| Usage Guidelines   | The ethernet-o                                                | am keyword    | d is not supported on Catal    | yst 1000 Series Switches.                     |
| Examples           | The following of secondary notif                              |               | ws how to configure SNM        | P traps as primary notification and syslog as |
|                    | Device> <b>enabl</b><br>Device# <b>confi</b><br>Device(config | .gure termi   | nal<br>Jasp primary snmp-traps | secondary syslog                              |
| Related Commands   | Command                                                       |               |                                | Description                                   |

| Related Commands | Command         | Description                        |
|------------------|-----------------|------------------------------------|
|                  | show dying-gasp | Displays dying gasp configuration. |

## help

To display the available commands, use the help command in boot loader mode.

|                    | help                                       |
|--------------------|--------------------------------------------|
| Syntax Description | This command has no arguments or keywords. |
| Command Default    | No default behavior or values.             |
| Command Modes      | Boot loader                                |
| Command History    | Release Modification                       |

Cisco IOS Release 15.2(7)E1 This command was introduced.

#### Example

This example shows how to display a list of available boot loader commands:

```
Device:help
? -- Present list of available commands
arp -- Show arp table or arp-resolve an address
boot -- Load and boot an executable image
cat -- Concatenate (type) file(s)
copy -- Copy a file
delete -- Delete file(s)
dir -- List files in directories
emergency-install -- Initiate Disaster Recovery
...
unset -- Unset one or more environment variables
version -- Display boot loader version
```

### hw-module

To enable on-board failure logging (OBFL), use the **hw-module** global configuration command on the switch stack or on a standalone switch. Use the **no** form of this command to disable this feature.

| hw-module module [  | switch-number ] logging onbo | ard [ message level level ]    |
|---------------------|------------------------------|--------------------------------|
| no hw-module module | [ switch-number ] logging or | nboard [ message level level ] |

Note

This command is supported only on the LAN Base image.

| Syntax Description | module                                                      | Specifies the modul                                                                                                    | le number.                                                                                                    |
|--------------------|-------------------------------------------------------------|----------------------------------------------------------------------------------------------------|----------------------------------------------------------------------------------------------------|
|                    | switch-number                                               | If the switch is a sta                                                                                                    | ch number, which is the member switch number,<br>andalone switch, the switch number is 1. If the<br>the range is 1 to 4, depending on the member<br>the stack. |
|                    | logging-onboard                                             | Specifies on-board                                                                                                    | failure logging.                                                                                                    |
|                    | message level level                                         |                                                                                                    | s the severity of the hardware-related messages<br>e flash memory. The range is from 1 to 7.                                                                   |
| Command Default    | OBFL is enabled, and all                                    | messages appear.                                                                                                    |                                                                                                    |
| Command Modes      | Global configuration                                        |                                                                                                    |                                                                                                    |
| Command History    | Release                                                     | Modification                                                                                                    | -                                                                                                    |
|                    | Cisco IOS Release<br>15.2(7)E1                              | This command was introduced.                                                                                                    | -                                                                                                    |
| Usage Guidelines   | - We recommend that you                                     | keep OBFL enabled and do not eras                                                                                                    | the data stored in the flash memory.                                                                                                    |
| -                  |                                                             | tamps in the OBFL data logs are accordent of the temperature of the temperature of the temperature of the temperature of the temperature of the temperature of the temperature of the temperature of the temperature of the temperature of the temperature of the temperature of the temperature of temperature of | urate, you should manually set the system clock                                                                                                    |
|                    | If you do not enter the <b>m</b> switch are stored in the f |                                                                                                    | hardware-related messages generated by the                                                                                                    |
|                    |                                                             |                                                                                                    | vitch-number] logging onboard [message leve<br>lule logging onboard [message level level]                                                                      |
|                    |                                                             | e module logging onboard [messag<br>stack members that support OBFL.                                                                                                    | ge level level] command on an active switch                                                                                                    |

#### Example

This example shows how to enable OBFL on a switch stack and to specify that all the hardware-related messages on stack member 4 are stored in the flash memory when this command is entered on the active switch:

Device(config) # hw-module module 4 logging onboard

This example shows how to enable OBFL on a standalone switch and to specify that only severity 1 hardware-related messages are stored in the flash memory of the switch:

Device(config) # hw-module module 1 logging onboard message level 1

You can verify your settings by entering the show logging onboard privileged EXEC command.

## ip name-server

To configure the IP address of the domain name server (DNS), use the **ip name-server** command. To delete the name server use the **no** form of this command.

**ip name-server** [*ip-server-address* | *ipv6-server-address* | *vrf*] **no ip name-server** [*ip-server-address* | *ipv6-server-address* | *vrf*]

| Syntax Description | ip-server-address                                            |                                                               | IPv4 addresses of a name server to use for name and address resolution.                                                                                                  |
|--------------------|--------------------------------------------------------------|---------------------------------------------------------------|----------------------------------------------------------------------------------------------------|
|                    | ipv6-server-address                                          |                                                               | IPv4 addresses of a name server to use for name and address resolution.                                                                                                  |
|                    | vrf                                                          |                                                               | VRF name                                                                                                    |
| Command Default    | No name server addresse                                      | es are specified.                                             |                                                                                                    |
| Command Modes      | Global configuration mo                                      | de                                                            |                                                                                                    |
| Command History    | Release                                                      | Modification                                                  |                                                                                                    |
|                    | Cisco IOS Release<br>15.2(7)E1                               | This command was intro                                        | duced.                                                                                                    |
| Usage Guidelines   | You can configure up to                                      | six name servers (including IF                                | Pv4 and IPv6 name servers).                                                                                                    |
|                    | Separate each server add                                     | lress with a space.                                           |                                                                                                    |
|                    | The first server specified that query fails, the back        |                                                               | itch sends DNS queries to the primary server first. If                                                                                                    |
|                    | Enter theshow ip name-s                                      | erver command to display all t                                | he name server IP addresses that have been maintained.                                                                                                    |
|                    | Specifics for Application (DNS-AS):                          | n Visibility Control (AVC) wit                                | h Domain Name System as an Authoritative Source                                                                                                    |
|                    | IPv4 addresses, because                                      | the AVC with DNS-AS featur<br>192.0.2.1 and 192.0.2.2), the t | at least the first two IP addresses in the sequence are<br>e will use only these. In the example below, the first<br>hird one (2001:DB8::1) is an IPv6 address. AVC with |
|                    | Device(config)# ip na                                        | ame-server 192.0.2.1 192.0                                    | 0.2.2 2001:DB8::1                                                                                                    |
|                    | Example                                                      |                                                               |                                                                                                    |
|                    | The following example sl                                     | hows how to specify IPv4 hosts                                | s 192.0.2.1 and 192.0.2.2 as the name servers:                                                                                                    |
|                    | Device# <b>configure ter</b><br>Device(config)# <b>ip na</b> | rminal<br>ame-server 192.0.2.1 192.(                          | 0.2.2 2001:DB8::1                                                                                                    |
|                    | The following example s 2001:0DB8::3 as the nan              | 1 1                                                           | sts 3FFE:C00::250:8BFF:FEE8:F800 and                                                                                                    |

Device# configure terminal Device(config)# ip name-server 3FFE:C00::250:8BFF:FEE8:F800 2001:0DB8::3

# logging

To log messages to a UNIX syslog server host, use the logging global configuration command.

|                    | logging host                   |                                         |                                       |
|--------------------|--------------------------------|-----------------------------------------|---------------------------------------|
| Syntax Description | <i>host</i> The name or IP ad  | ddress of the host to be used as the sy | slog server.                          |
| Command Default    | None                           |                                         |                                       |
| Command Modes      | Global configuration           |                                         |                                       |
| Command History    | Release                        | Modification                            | -                                     |
|                    | Cisco IOS Release<br>15.2(7)E1 | This command was introduced.            | -                                     |
| Usage Guidelines   | To build a list of syslog s    | servers that receive logging message    | s, enter this command more than once. |
|                    | Example                        |                                         |                                       |

The following example specifies the logging host IP as 125.1.1.100: Device(config) # logging 125.1.1.100

System Management Commands

### logging buffered

To log messages to an internal buffer, use the **logging buffered** global configuration command. Use it on the switch or on a standalone switch or, in the case of a switch stack, on the active switch.

logging buffered [ size ] **Syntax Description** size (Optional) The size of the buffer created, in bytes. The range is 4096 to 2147483647 bytes. The default buffer size is 4096 bytes. **Command Default** The default buffer size is 4096 bytes. Global configuration **Command Modes Command History** Modification Release Cisco IOS Release This command was introduced. 15.2(7)E1 If a standalone switch or the active switch fails, the log file is lost unless you previously saved it to flash **Usage Guidelines** memory using the logging file flash global configuration command. Do not make the buffer size too large because the switch could run out of memory for other tasks. Use the **show memory** privileged EXEC command to view the free processor memory on the switch. However, this value is the maximum number of bytes available, and the buffer size should not be set to this amount.

#### Example

The following example sets the logging buffer to 8192 bytes:

Device(config) # logging buffered 8192

I

## logging console

To limit messages logged to the console according to severity, use the **logging console** command. Use the **no** form of this command to disable message logging.

logging console *level* no logging console

| <ul> <li>Alerts—Imme</li> <li>Critical—Crit</li> <li>Errors—Error</li> <li>Warnings—W</li> <li>Notifications-</li> <li>Informational-</li> </ul>            | -System is unusable (severity=0)<br>ediate action needed (severity=1)<br>ical conditions (severity=2)<br>conditions (severity=3)<br>farning conditions (severity=4)<br>-Normal but significant conditions (severity=5)<br>-Informational messages (severity=6) |  |                           |                                                        |
|----------------------------------------------------------------------------------------------------|----------------------------------------------------------------------------------------------------|--|---------------------------|--------------------------------------------------------|
| <ul> <li>Critical—Crit</li> <li>Errors—Error</li> <li>Warnings—W</li> <li>Notifications-</li> <li>Informational-</li> </ul>                                 | ical conditions (severity=2)<br>conditions (severity=3)<br>'arning conditions (severity=4)<br>–Normal but significant conditions (severity=5)                                                                                                    |  |                           |                                                        |
| <ul> <li>Errors—Error</li> <li>Warnings—W</li> <li>Notifications-</li> <li>Informational-</li> </ul>                                                        | conditions (severity=3)<br>/arning conditions (severity=4)<br>–Normal but significant conditions (severity=5)                                                                                                    |  |                           |                                                        |
| <ul> <li>Warnings—W</li> <li>Notifications-</li> <li>Informational-</li> </ul>                                                                              | arning conditions (severity=4)<br>–Normal but significant conditions (severity=5)                                                                                                    |  |                           |                                                        |
| <ul><li>Notifications-</li><li>Informational-</li></ul>                                                                                                    | –Normal but significant conditions (severity=5)                                                                                                    |  |                           |                                                        |
| Informational                                                                                                    | - · · · · ·                                                                                                    |  |                           |                                                        |
|                                                                                                    | —Informational messages (severity=6)                                                                                                    |  |                           |                                                        |
| • Debugging]                                                                                                    |                                                                                                    |  |                           |                                                        |
|                                                                                                    | Debugging messages (severity=7)                                                                                                    |  |                           |                                                        |
| <ul> <li>Discriminator—Establish MD-Console association</li> <li>Filtered—Enable filtered logging</li> <li>Guaranteed—Guarantee console messages</li> </ul> |                                                                                                    |  |                           |                                                        |
|                                                                                                    |                                                                                                    |  | • XML—Enabl               | e logging in XML                                       |
|                                                                                                    |                                                                                                    |  | By default, the console r | eceives debugging messages and numerically lower level |
| Global configuration                                                                                                    |                                                                                                    |  |                           |                                                        |
| Release                                                                                                    | Modification                                                                                                    |  |                           |                                                        |
| Cisco IOS Release<br>15.2(7)E1                                                                                                    | This command was introduced.                                                                                                    |  |                           |                                                        |
|                                                                                                    | Discriminator     Filtered—Ena     Guaranteed—     XML—Enabl      By default, the console r      Global configuration      Release     Cisco IOS Release                                                                                                    |  |                           |                                                        |

#### Example

The following example sets the level of console messages received to severity 3 (errors) and above: Device (config) # logging console 3

# logging file flash

To store log messages in a file in flash memory, use the **logging file flash** command. Use it on a standalone switch or, in the case of a switch stack, on the active switch.

|                    | logging file flas              | <b>h</b> :filename [ max-file-size [ min-file-                   | size ]] [severity-level-number   type]         |
|--------------------|--------------------------------|------------------------------------------------------------------|------------------------------------------------|
| Syntax Description | :filename                      | The log message filename.                                        |                                                |
|                    | max-file-size                  | (Optional) The maximum logging file si<br>default is 4096 bytes. | ze. The range is 4096 to 2147483647. The       |
|                    | min-file-size                  | (Optional) The minimum logging file sidefault is 2048 bytes.     | ze. The range is 1024 to 2147483647. The       |
|                    | max-file-size   type           | (Optional) Either the logging severity le 0 to 7.                | vel or the logging type. The severity range is |
| Command Default    | The default maximu             | m file size is 4096 bytes and the default r                      | ninimum file size is 1024 bytes.               |
| Command Modes      | Global configuration           | 1                                                                |                                                |
| Command History    | Release                        | Modification                                                     |                                                |
|                    | Cisco IOS Release<br>15.2(7)E1 | This command was introduced.                                     |                                                |
|                    |                                |                                                                  |                                                |

## Example

The following example sets the logging flash: filename to log\_msg.txt, the maximum file size to 40960, the minimum file size to 4096, and the message severity level to 3:

Device(config) # logging file flash:log\_msg.txt 40960 4096 3

# logging history

To change the default level of syslog messages stored in the history file and sent to the SNMP server, use the **logging history** command.

logging history level

| Syntax Description | <i>level</i> Level of syslog messages stored in the history file and sent to the SNMP server. |                                                      |  |  |
|--------------------|-----------------------------------------------------------------------------------------------|------------------------------------------------------|--|--|
| Command Default    | By default, warning, erro                                                                     | r, critical, alert, and emergency messages are sent. |  |  |
| Command Modes      | Global configuration                                                                          |                                                      |  |  |
| Command History    | Release                                                                                       | Modification                                         |  |  |
|                    | Cisco IOS Release<br>15.2(7)E1                                                                | This command was introduced.                         |  |  |

### Example

The following example sets the level of syslog messages stored in the history file and sent to the SNMP server to 3:

Device(config) # logging history 3

# logging history size

To specify the number of syslog messages that can be stored in the history table, use the **logging history size** global configuration command.

| ~ |  |
|---|--|

| Note | When the history table contains the maximum number of message entries specified, the oldest message |
|------|----------------------------------------------------------------------------------------------------|
|      | entry is deleted from the table to allow the new message entry to be stored.                        |

logging history size number

| Syntax Description | <i>number</i> The number o     | f syslog messages that can be stored in the history | / table. |
|--------------------|--------------------------------|-----------------------------------------------------|----------|
| Command Default    | The default is to store or     | e message. The range is 0 to 500 messages.          |          |
| Command Modes      | Global configuration           |                                                     |          |
| Command History    | Release                        | Modification                                        |          |
|                    | Cisco IOS Release<br>15.2(7)E1 | This command was introduced.                        |          |

### Example

The following example sets the number of syslog messages that can be stored in the history table to 200:

Device(config) # logging history size 200

I

# logging monitor

To limit messages logged to the terminal lines according to severity, use the logging monitor command.

### logging monitor *level*

| Syntax Description | <i>level</i> The severity level of messages logged to the terminal lines. The severity levels are:                                                                                                    |                              |  |  |  |
|--------------------|----------------------------------------------------------------------------------------------------|------------------------------|--|--|--|
|                    | • Emergencies—System is unusable (severity=0)                                                                                                    |                              |  |  |  |
|                    | <ul> <li>Alerts—Immediate action needed (severity=1)</li> <li>Critical—Critical conditions (severity=2)</li> <li>Errors—Error conditions (severity=3)</li> <li>Warnings—Warning conditions (severity=4)</li> <li>Notifications—Normal but significant conditions (severity=5)</li> <li>Informational—Informational messages (severity=6)</li> </ul> |                              |  |  |  |
|                    |                                                                                                    |                              |  |  |  |
|                    |                                                                                                    |                              |  |  |  |
|                    |                                                                                                    |                              |  |  |  |
|                    |                                                                                                    |                              |  |  |  |
|                    |                                                                                                    |                              |  |  |  |
|                    | • Debugging—Debugging messages (severity=7)                                                                                                    |                              |  |  |  |
| Command Default    | By default, the terminal receives debugging messages and numerically lower levels.                                                                                                    |                              |  |  |  |
| Command Modes      | Global configuration                                                                                                    |                              |  |  |  |
| Command History    | Release                                                                                                    | Modification                 |  |  |  |
|                    | Cisco IOS Release<br>15.2(7)E1                                                                                                    | This command was introduced. |  |  |  |

### Example

The following example sets the level of terminal messages received to severity 3 (errors) and above:

Device(config) # logging monitor 3

# logging trap

To limit messages logged to the syslog servers according to severity, use the logging trap command.

logging trap level

| Syntax Description | level The severity le                                                                                                    | evel of messages logged to the syslog servers. The severity levels are |  |  |  |  |
|--------------------|----------------------------------------------------------------------------------------------------|------------------------------------------------------------------------|--|--|--|--|
|                    | • Emergencies—System is unusable (severity=0)                                                                                               |                                                                        |  |  |  |  |
|                    | • Alerts—l                                                                                                    | Immediate action needed (severity=1)                                   |  |  |  |  |
|                    | • Critical—                                                                                                    | -Critical conditions (severity=2)                                      |  |  |  |  |
|                    | <ul> <li>Errors—Error conditions (severity=3)</li> <li>Warnings—Warning conditions (severity=4)</li> </ul>                                  |                                                                        |  |  |  |  |
|                    |                                                                                                    |                                                                        |  |  |  |  |
|                    | <ul> <li>Notifications—Normal but significant conditions (severity=5)</li> <li>Informational—Informational messages (severity=6)</li> </ul> |                                                                        |  |  |  |  |
|                    |                                                                                                    |                                                                        |  |  |  |  |
|                    | • Debuggin                                                                                                    | ng—Debugging messages (severity=7)                                     |  |  |  |  |
| Command Default    | By default, the syslog                                                                                                    | servers receive debugging messages and numerically lower levels.       |  |  |  |  |
| Command Modes      | Global configuration                                                                                                    |                                                                        |  |  |  |  |
| Command History    | Release                                                                                                    | Modification                                                           |  |  |  |  |
|                    | Cisco IOS Release<br>15.2(7)E1                                                                                                    | This command was introduced.                                           |  |  |  |  |
|                    |                                                                                                    |                                                                        |  |  |  |  |

## Example

The following example sets the level of syslog server messages received to severity 3 (errors) and above:

Device(config) # logging trap 3

# mac address-table aging-time

To set the length of time that a dynamic entry remains in the MAC address table after the entry is used or updated, use the **mac address-table aging-time** global configuration command. Use the **no** form of this command to return to the default setting.

mac address-table aging-time  $\{\mathbf{0} \mid 10 \text{ -}1000000\}$  [vlan vlan-id] no mac address-table aging-time  $\{\mathbf{0} \mid 10 \text{ -}1000000\}$  [vlan vlan-id]

| Syntax Description | 0                                                                          |                                                        | This value disables aging. Static address entries are<br>never aged or removed from the table. |  |  |
|--------------------|----------------------------------------------------------------------------|--------------------------------------------------------|------------------------------------------------------------------------------------------------|--|--|
|                    | 10-1000000                                                                 |                                                        | Aging time in seconds. The range is 10 to 1000000 seconds.                                     |  |  |
|                    | vlan vlan-id                                                               |                                                        | (Optional) Specifies the VLAN ID to which to apply the aging time. The range is 1 to 4094.     |  |  |
| Command Default    | The default is 300 second                                                  | ds.                                                    |                                                                                                |  |  |
| Command Modes      | Global configuration                                                       |                                                        |                                                                                                |  |  |
| Command History    | Release                                                                    | Modification                                           |                                                                                                |  |  |
|                    | Cisco IOS Release<br>15.2(7)E1                                             | This command was intr                                  | oduced.                                                                                        |  |  |
| Usage Guidelines   | 0 0 11                                                                     | all VLANs or a specified V time for all VLANs. Enter 0 | LAN. If you do not specify a specific VLAN, this seconds to disable aging.                     |  |  |
|                    | Example                                                                    |                                                        |                                                                                                |  |  |
|                    | This example shows how to set the aging time to 200 seconds for all VLANs: |                                                        |                                                                                                |  |  |
|                    | Device(config)# mac address-table aging-time 200                           |                                                        |                                                                                                |  |  |
|                    | You can verify your setti command.                                         | ng by entering the <b>show ma</b>                      | c address-table aging-time privileged EXEC                                                     |  |  |

# mac address-table learning vlan

To enable MAC address learning on a VLAN, use the **mac address-table learning** global configuration command. Use the **no** form of this command to disable MAC address learning on a VLAN to control which VLANs can learn MAC addresses.

mac address-table learning vlan vlan-id

no mac address-table learning vlan vlan-id

| _                  |                                                                                                    |                                   |                                                                           |                                                                                                 |  |
|--------------------|----------------------------------------------------------------------------------------------------|-----------------------------------|---------------------------------------------------------------------------|-------------------------------------------------------------------------------------------------|--|
| _                  | Note                                                                                                    | This command is su                | pported only on the LAN Base ima                                          | ge.                                                                                             |  |
| Syntax Description | vla                                                                                                    | ın-id                             |                                                                           | VLAN ID or a range of VLAN IDs separated by hen or comma. Valid VLAN IDs are 1 to 4094.         |  |
| Command Default    | By                                                                                                    | default, MAC address              | s learning is enabled on all VLANs.                                       |                                                                                                 |  |
| Command Modes      | Glo                                                                                                    | bal configuration                 |                                                                           |                                                                                                 |  |
| Command History    | Re                                                                                                    | lease                             | Modification                                                              | _                                                                                               |  |
|                    |                                                                                                    | sco IOS Release<br>.2(7)E1        | This command was introduced                                               | -                                                                                               |  |
| Usage Guidelines   |                                                                                                    |                                   | address learning on a VLAN, you ca<br>ANs, and therefore which ports, car | n manage the available MAC address table space<br>n learn MAC addresses.                        |  |
|                    | You can disable MAC address learning on a single VLAN ID (for example, <b>no mac address-table learning vlan 223</b> ) or on a range of VLAN IDs (for example, <b>no mac address-table learning vlan 1-20, 15</b> ). |                                   |                                                                           |                                                                                                 |  |
|                    | Before you disable MAC address learning, be sure that you are familiar with the network topology and the switch system configuration.                                                                                |                                   |                                                                           |                                                                                                 |  |
|                    | Disabling MAC address learning on a VLAN could cause flooding in the network.                                                                                                    |                                   |                                                                           |                                                                                                 |  |
|                    | For example, if you disable MAC address learning on a VLAN with a configured switch virtual interface (SVI), the switch floods all IP packets in the Layer 2 domain.                                                 |                                   |                                                                           |                                                                                                 |  |
|                    | If you disable MAC address learning on a VLAN that includes more than two ports, every packet entering the switch is flooded in that VLAN domain.                                                                    |                                   |                                                                           |                                                                                                 |  |
|                    |                                                                                                    |                                   | disable MAC address learning only ing MAC address learning on a VL        | in VLANs that contain two ports and that you AN with an SVI.                                    |  |
|                    | you                                                                                                    | enter in the <b>no mac</b> a      |                                                                           | he switch uses internally. If the VLAN ID that <i>d</i> command is an internal VLAN, the switch |  |
|                    |                                                                                                    | view a list of which in<br>nmand. | ternal VLANs are being used, enter                                        | the <b>show vlan internal usage</b> privileged EXEC                                             |  |

If you disable MAC address learning on a VLAN configured as a private VLAN primary or a secondary VLAN, the MAC addresses are still learned on the other VLAN (primary or secondary) that belongs to the private VLAN.

You cannot disable MAC address learning on an RSPAN VLAN. The configuration is not allowed.

If you disable MAC address learning on a VLAN that includes a secure port, MAC address learning is not disabled on the secure port. If you later disable port security on the interface, the disabled MAC address learning state is enabled.

To display the MAC address learning status of all VLANs or a specified VLAN, enter the **show mac-address-table learning** [**vlan** *vlan-id* ] command.

### Example

This example shows how to disable MAC address learning on VLAN 2003:

Device(config) # no mac address-table learning vlan 2003

To display the MAC address learning status of all VLANs or a specified VLAN, enter the **mac** address-table learning vlan [*vlan-id*] command.

# mac address-table notification

To enable the MAC address notification feature on the switch stack, use the **mac address-table notification** global configuration command. Use the **no** form of this command to return to the default setting.

**mac address-table notification** [mac-move | threshold [ [limit percentage] interval time] no mac address-table notification [mac-move | threshold [ [limit percentage] interval time]

| Syntax Description | mac-move                                                                                                    | (Optional) Enables MAC move notification.                                                                                                    |  |  |  |  |  |
|--------------------|----------------------------------------------------------------------------------------------------|----------------------------------------------------------------------------------------------------|--|--|--|--|--|
|                    | threshold                                                                                                    | threshold         (Optional) Enables MAC threshold notification.                                                                                                    |  |  |  |  |  |
|                    | <b>limit</b><br>percentage                                                                                                    |                                                                                                    |  |  |  |  |  |
|                    | interval time                                                                                                    | (Optional) Sets the time between MAC threshold notifications. The range is 120 to 1000000 seconds. The default is 120 seconds.                                                                                                    |  |  |  |  |  |
| Command Default    | By default, the                                                                                                    | MAC address notification, MAC move, and MAC threshold monitoring are disabled.                                                                                                    |  |  |  |  |  |
|                    | The default MA                                                                                                    | AC utilization threshold is 50 percent.                                                                                                    |  |  |  |  |  |
|                    | The default tim                                                                                                    | e between MAC threshold notifications is 120 seconds.                                                                                                    |  |  |  |  |  |
| Command Modes      | Global configu                                                                                                    | ration                                                                                                    |  |  |  |  |  |
| Command History    | Release                                                                                                    | Modification                                                                                                    |  |  |  |  |  |
|                    | Cisco IOS Rel<br>15.2(7)E1                                                                                                    | ease This command was introduced.                                                                                                    |  |  |  |  |  |
| Usage Guidelines   | You can enable traps whenever a MAC address is moved from one port to another in the same VLAN by entering the <b>mac address-table notification mac-move</b> command and the snmp-server enable traps <b>mac-notification move global configuration</b> command. |                                                                                                    |  |  |  |  |  |
|                    | address-table                                                                                                    | ps whenever the MAC address table threshold limit is reached or exceeded, enter the <b>mac</b><br>notification threshold [limit percentage]   [interval time] command and the snmp-server<br>nac-notification threshold global configuration command. |  |  |  |  |  |
|                    | Example                                                                                                    |                                                                                                    |  |  |  |  |  |
|                    | This example shows how to set the threshold limit to 10 and set the interval time to 120 seconds:                                                                                                    |                                                                                                    |  |  |  |  |  |
|                    | Device(config)# mac address-table notification threshold limit 10 interval 120                                                                                                    |                                                                                                    |  |  |  |  |  |
|                    | You can verify your settings by entering the <b>show mac address-table notification</b> privileged EXEC command.                                                                                                    |                                                                                                    |  |  |  |  |  |

# mac address-table static

To add static addresses to the MAC address table, use the **mac address-table static** global configuration command. Use the **no** form of this command to remove static entries from the table.

**mac address-table static** mac-addr **vlan** vlan-id **interface** interface-id **no mac address-table static** mac-addr **vlan** vlan-id **interface** interface-id

| Syntax Description | mac-addr                                                                                                    |                              | r multicast) to add to the address table. Packets<br>ed in the specified VLAN are forwarded to the |  |  |
|--------------------|----------------------------------------------------------------------------------------------------|------------------------------|----------------------------------------------------------------------------------------------------|--|--|
|                    | vlan-idSpecifies the VLAN for which the packet with the specified MAC address is received.The range is 1 to 4094.                                                  |                              |                                                                                                    |  |  |
|                    | <b>interface</b> <i>interface-id</i> Specifies the interface to which the received packet is forwarded. Valid interfaces include physical ports and port channels. |                              |                                                                                                    |  |  |
| Command Default    | No static addresses are                                                                                                    | configured.                  |                                                                                                    |  |  |
| Command Modes      | Global configuration                                                                                                    |                              |                                                                                                    |  |  |
| Command History    | _                                                                                                    |                              |                                                                                                    |  |  |
| Command History    | Release                                                                                                    | Modification                 | -                                                                                                  |  |  |
|                    | Cisco IOS Release<br>15.2(7)E1                                                                                                    | This command was introduced. | -                                                                                                  |  |  |
|                    | 1                                                                                                    |                              | 12f4 to the MAC address table. When destination, the packet is forwarded to                        |  |  |

Device (config) # mac address-table static c2f3.220a.12f4 vlan 4 interface gigabitethernet6/0/1

You can verify your setting by entering the show mac address-table privileged EXEC command.

# mkdir

|                    | To create one or more directories on the specified file system, use the <b>mkdir</b> command in boot loader mo                                                              |  |  |  |  |
|--------------------|----------------------------------------------------------------------------------------------------|--|--|--|--|
|                    | mkdir filesystem:/directory-url                                                                                                    |  |  |  |  |
| Syntax Description | <i>filesystem:</i> Alias for a file system. Use <b>usbflash0:</b> for USB memory sticks.                                                                                    |  |  |  |  |
|                    | /directory-url Name of the directories to create. Separate each directory name with a space.                                                                                |  |  |  |  |
| Command Default    | No default behavior or values.                                                                                                    |  |  |  |  |
| Command Modes      | Boot loader                                                                                                    |  |  |  |  |
| Command History    | Release Modification                                                                                                    |  |  |  |  |
|                    | Cisco IOS Release 15.2(7)E1 This command was introduced.                                                                                                    |  |  |  |  |
| Usage Guidelines   | Directory names are case sensitive.                                                                                                    |  |  |  |  |
|                    | Directory names are limited to 127 characters between the slashes (/); the name cannot contain control characters, spaces, deletes, slashes, quotes, semicolons, or colons. |  |  |  |  |
|                    | Example                                                                                                    |  |  |  |  |
|                    | This example shows how to make a directory called Saved_Configs:                                                                                                    |  |  |  |  |
|                    |                                                                                                    |  |  |  |  |

```
Device: mkdir usbflash0:Saved_Configs
Directory "usbflash0:Saved_Configs" created
```

I

## more

|                    | To display the contents of one or more files, use the <b>more</b> command in boot loader mode.<br><b>more</b> <i>filesystem:/file-url</i>                                                                                                    |  |  |
|--------------------|----------------------------------------------------------------------------------------------------|--|--|
|                    |                                                                                                    |  |  |
| Syntax Description | filesystem: Alias for a file system. Use flash: for the system board flash device.                                                                                                    |  |  |
|                    | /file-url Path (directory) and name of the files to display. Separate each filename with a space.                                                                                                    |  |  |
| Command Default    | No default behavior or values.                                                                                                    |  |  |
| Command Modes      | Boot loader                                                                                                    |  |  |
| Command History    | Release Modification                                                                                                    |  |  |
|                    | Cisco IOS Release 15.2(7)E1 This command was introduced.                                                                                                    |  |  |
| Usage Guidelines   | Filenames and directory names are case sensitive.                                                                                                    |  |  |
|                    | If you specify a list of files, the contents of each file appears sequentially.                                                                                                    |  |  |
| Examples           | This example shows how to display the contents of a file:                                                                                                    |  |  |
|                    | <pre>Device: more flash:image_file_name<br/>version_suffix: universal-122-xx.SEx<br/>version_directory: image_file_name<br/>image_system_type_id: 0x0000002<br/>image_name: image_file_name.bin<br/>ios_image_file_size: 8919552<br/>total_image_file_size: 11592192<br/>image_feature: IP LAYER_3 PLUS MIN_DRAM_MEG=128<br/>image_family: family<br/>stacking_number: 1.34<br/>board_ids: 0x00000068 0x00000069 0x0000006a 0x0000006b<br/>info_end:</pre> |  |  |

L

# nmsp notification interval

15.2(7)E1

To modify the Network Mobility Services Protocol (NMSP) notification interval value on the controller to address latency in the network, use the **nmsp notification interval** command in global configuration mode.

nmsp notification interval { attachment | location | rssi { clients | rfid | rogues { ap | client }
} }

| Syntax Description | attachment                |                  | Specifies the time used to aggregate attachment information. |
|--------------------|---------------------------|------------------|--------------------------------------------------------------|
|                    | location                  |                  | Specifies the time used to aggregate location information.   |
|                    | rssi                      |                  | Specifies the time used to aggregate RSSI information.       |
|                    | clients                   |                  | Specifies the time interval for clients.                     |
|                    | rfid                      |                  | Specifies the time interval for rfid tags.                   |
|                    | rogues                    |                  | Specifies the time interval for rogue APs and rogue clients  |
|                    |                           |                  |                                                              |
|                    | ар                        |                  | Specifies the time used to aggregate rogue APs .             |
|                    | client                    |                  | Specifies the time used to aggregate rogue clients.          |
| Command Default    | No default behavior or va | alues.           |                                                              |
| Command Modes      | Global configuration      |                  |                                                              |
| Command History    | Release                   | Modification     |                                                              |
|                    | Cisco IOS Release         | This command was | 5                                                            |

This example shows how to set the NMSP notification interval for the active RFID tags to 25 seconds:

```
Device# configure terminal
Device(config)# nmsp notification-interval rfid 25
Device(config)# end
```

introduced.

This example shows how to modify NMSP notification intervals for device attachment (connecting to the network or disconnecting from the network) every 10 seconds:

```
Device# configure terminal
Device(config)# nmsp notification-interval attachment 10
Device(config)# end
```

This example shows how to configure NMSP notification intervals for location parameters (location change) every 20 seconds:

Device# configure terminal Device(config)# nmsp notification-interval location 20 Device(config)# end

## rename

|                    | To rename a file, use the <b>rename</b> command in boot loader mode.<br><b>rename</b> <i>filesystem:/source-file-url filesystem:/destination-file-url</i> |                                                                                                    |  |
|--------------------|----------------------------------------------------------------------------------------------------|----------------------------------------------------------------------------------------------------|--|
|                    |                                                                                                    |                                                                                                    |  |
| Syntax Description | filesystem:                                                                                                    | Alias for a file system. Use <b>usbflash0:</b> for USB memory sticks.                                                                  |  |
|                    | /source-file-url                                                                                                    | Original path (directory) and filename.                                                                                                |  |
|                    | /destination-file-u                                                                                                    | <i>d</i> New path (directory) and filename.                                                                                            |  |
| Command Default    | No default behavior                                                                                                    | or or values.                                                                                                    |  |
| Command Modes      | Boot loader                                                                                                    |                                                                                                    |  |
| Command History    | Release                                                                                                    | Modification                                                                                                    |  |
|                    | Cisco IOS Release                                                                                                    | e 15.2(7)E1 This command was introduced.                                                                                               |  |
| Usage Guidelines   | Filenames and dire                                                                                                    | ectory names are case sensitive.                                                                                                    |  |
|                    | -                                                                                                    | re limited to 127 characters between the slashes (/); the name cannot contain control deletes, slashes, quotes, semicolons, or colons. |  |
|                    | Filenames are limi<br>quotes, semicolon                                                                                                    | ted to 127 characters; the name cannot contain control characters, spaces, deletes, slashes, s, or colons.                             |  |
| Examples           | This example show                                                                                                    | vs a file named <i>config.text</i> being renamed to <i>config1.text</i> :                                                              |  |
|                    | Device: rename                                                                                                    | usbflash0:config.text usbflash0:config1.text                                                                                           |  |
|                    | You can verify that                                                                                                    | t the file was renamed by entering the <b>dir</b> <i>filesystem</i> : boot loader command.                                             |  |

## reset

To perform a hard reset on the system, use the **reset** command in boot loader mode. A hard reset is similar to power-cycling the device; it clears the processor, registers, and memory.

|                    | reset                                                      |                                    |  |
|--------------------|------------------------------------------------------------|------------------------------------|--|
| Syntax Description | This command has no arguments or keywords.                 |                                    |  |
| Command Default    | No default behavior or values.                             |                                    |  |
| Command Modes      | Boot loader                                                |                                    |  |
| Command History    | Release                                                    | Modification                       |  |
|                    | Cisco IOS Release<br>15.2(7)E1                             | This command was introduced.       |  |
| Examples           | This example shows how t                                   | o reset the system:                |  |
|                    | Device: <b>reset</b><br>Are you sure you want <sup>.</sup> | to reset the system (y/n)? ${f y}$ |  |

System resetting...

# rmdir

To remove one or more empty directories from the specified file system, use the **rmdir** command in boot loader mode.

rmdir filesystem:/directory-url...

| Syntax Description | <i>filesystem:</i> Alias for a file system. Use <b>usbflash0:</b> for USB memory sticks. |                                                             |                        |                                                                  |
|--------------------|------------------------------------------------------------------------------------------|-------------------------------------------------------------|------------------------|------------------------------------------------------------------|
|                    | /directory-url                                                                           | Path (directory) and nam with a space.                      | e of the empty direc   | tories to remove. Separate each directory name                   |
| Command Default    | No default beha                                                                          | vior or values.                                             |                        |                                                                  |
| Command Modes      | Boot loader                                                                              |                                                             |                        |                                                                  |
| Command History    | Release                                                                                  | Modificati                                                  | on                     | -                                                                |
|                    | Cisco IOS Relea                                                                          | ase 15.2(7)E1 This comm                                     | and was introduced.    | _                                                                |
| Usage Guidelines   | •                                                                                        | s are case sensitive and lin<br>characters, spaces, deletes |                        | rs between the slashes (/); the name cannot micolons, or colons. |
|                    | Before removing                                                                          | g a directory, you must fi                                  | st delete all of the f | iles in the directory.                                           |
|                    | The device pron                                                                          | npts you for confirmation                                   | before deleting each   | h directory.                                                     |
|                    | Example                                                                                  |                                                             |                        |                                                                  |
|                    | This example shows how to remove a directory:                                            |                                                             |                        |                                                                  |
|                    | Device: rmdir                                                                            | usbflash0:Test                                              |                        |                                                                  |

You can verify that the directory was deleted by entering the dir filesystem: boot loader command.

# service sequence-numbers

To display messages with sequence numbers when there is more than one log message with the same time stamp, use the **service sequence-numbers** global configuration command.

### service sequence-numbers

Syntax Description This command has no arguments or keywords.

**Command Default** By default, sequence numbers in log messages are not displayed.

Command Modes Global configuration

| Command History | Release                        | Modification                 |
|-----------------|--------------------------------|------------------------------|
|                 | Cisco IOS Release<br>15.2(7)E1 | This command was introduced. |

### Example

This example shows how to display messages with sequence numbers when there is more than one log message with the same time stamp:

Device(config) # service sequence-numbers

## set

To set or display environment variables, use the **set** command in boot loader mode. Environment variables can be used to control the boot loader or any other software running on the device.

set variable value

| Syntax Description | variable | Use one of the following keywords for <i>variable</i> and the appropriate value for <i>value</i> :                                                                                                    |
|--------------------|----------|----------------------------------------------------------------------------------------------------|
|                    | value    | MANUAL_BOOT—Decides whether the device automatically or manually boots.                                                                                                    |
|                    |          | Valid values are 1/Yes and 0/No. If it is set to 0 or No, the boot loader attempts to automatically boot the system. If it is set to anything else, you must manually boot the device from the boot loader mode.                                                                                                    |
|                    |          | <b>BOOT</b> <i>filesystem:/file-url</i> —Identifies a semicolon-separated list of executable files to try to load and execute when automatically booting.                                                                                                    |
|                    |          | If the BOOT environment variable is not set, the system attempts to load and execute the first executable image it can find by using a recursive, depth-first search through the flash: file system. If the BOOT variable is set but the specified images cannot be loaded, the system attempts to boot the first bootable file that it can find in the flash: file system.                                                                                                    |
|                    |          | <b>ENABLE_BREAK</b> —Allows the automatic boot process to be interrupted when the user presses the <b>Break</b> key on the console.                                                                                                    |
|                    |          | Valid values are 1, Yes, On, 0, No, and Off. If set to 1, Yes, or On, you can interrupt the automatic boot process by pressing the <b>Break</b> key on the console after the flash: file system has initialized.                                                                                                    |
|                    |          | <b>HELPER</b> <i>filesystem:/file-url</i> —Identifies a semicolon-separated list of loadable files to dynamically load during the boot loader initialization. Helper files extend or patch the functionality of the boot loader.                                                                                                    |
|                    |          | <b>PS1</b> <i>prompt</i> —Specifies a string that is used as the command-line prompt in boot loader mode.                                                                                                    |
|                    |          | <b>CONFIG_FILE flash:</b> / <i>file-url</i> —Specifies the filename that Cisco IOS uses to read and write a nonvolatile copy of the system configuration.                                                                                                    |
|                    |          | <b>BAUD</b> <i>rate</i> —Specifies the number of bits per second (b/s) that is used for the baud rate for the console. The Cisco IOS software inherits the baud rate setting from the boot loader and continues to use this value unless the configuration file specifies another setting. The range is from 0 to 128000 b/s. Valid values are 50, 75, 110, 150, 300, 600, 1200, 1800, 2000, 2400, 3600, 4800, 7200, 9600, 14400, 19200, 28800, 38400, 56000, 57600, 115200, and 128000. |
|                    |          | The most commonly used values are 300, 1200, 2400, 9600, 19200, 57600, and 115200.                                                                                                    |
|                    |          | SWITCH_NUMBER stack-member-number—Changes the member number of a stack member.                                                                                                    |
|                    |          | SWITCH_PRIORITY priority-number—Changes the priority value of a stack member.                                                                                                    |

**Command Default** The environment variables have these default values:

MANUAL\_BOOT: No (0)

BOOT: Null string

ENABLE\_BREAK: No (Off or 0) (the automatic boot process cannot be interrupted by pressing the **Break** key on the console).

HELPER: No default value (helper files are not automatically loaded).

PS1 device:

CONFIG\_FILE: config.text

BAUD: 9600 b/s

SWITCH\_NUMBER: 1

SWITCH\_PRIORITY: 1

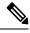

Note

Environment variables that have values are stored in the flash: file system in various files. Each line in the files contains an environment variable name and an equal sign followed by the value of the variable.

A variable has no value if it is not listed in these files; it has a value if it is listed even if the value is a null string. A variable that is set to a null string (for example, "") is a variable with a value.

Many environment variables are predefined and have default values.

| Command Modes                                                                                                    | Boot loader                                                                                            |                                                                                     |                                                             |
|----------------------------------------------------------------------------------------------------|----------------------------------------------------------------------------------------------------|-------------------------------------------------------------------------------------|-------------------------------------------------------------|
| Command History                                                                                                    | Release                                                                                                | Modification                                                                        | _                                                           |
|                                                                                                    | Cisco IOS Release                                                                                      | e 15.2(7)E1 This command was introduced                                             | <br>L                                                       |
| Usage Guidelines                                                                                                    | Environment varia                                                                                      | bles are case sensitive and must be entered                                         | d as documented.                                            |
|                                                                                                    | Environment varia                                                                                      | bles that have values are stored in flash me                                        | emory outside of the flash: file system.                    |
|                                                                                                    | Under typical circu                                                                                    | umstances, it is not necessary to alter the se                                      | etting of the environment variables.                        |
|                                                                                                    | The MANUAL_BOOT environment variable can also be set by using the <b>boot manual</b> global c command. |                                                                                     |                                                             |
| The BOOT environment variable can also be set by using the <b>boot system</b> <i>filesystem:/fil</i> configuration command. |                                                                                                    | e <b>boot system</b> <i>filesystem:/file-url</i> global                             |                                                             |
|                                                                                                    | The ENABLE_BR configuration com                                                                        | EAK environment variable can also be set mand.                                      | t by using the <b>boot enable-break</b> global              |
|                                                                                                    | The HELPER envi<br>configuration com                                                                   |                                                                                     | the <b>boot helper</b> <i>filesystem: / file-url</i> global |
|                                                                                                    | The CONFIG_FIL configuration com                                                                       | •                                                                                   | using the <b>boot config-file flash:</b> /file-url global   |
|                                                                                                    | _                                                                                                    | MBER environment variable can also be suber-number <b>renumber</b> new-stack-member |                                                             |

The SWITCH\_PRIORITY environment variable can also be set by using the device *stack-member-number* **priority** *priority-number* global configuration command.

The boot loader prompt string (PS1) can be up to 120 printable characters not including the equal sign (=).

### Example

This example shows how to set the SWITCH\_PRIORITY environment variable:

```
Device: set SWITCH_PRIORITY 2
```

You can verify your setting by using the set boot loader command.

## show archive sw-upgrade history

To display the software image upgrade and downgrade history on a device, use the **show archive sw-upgrade history** command in privileged EXEC mode.

show archive sw-upgrade history

Command Modes Privileged EXEC

| Command History | Release                        | Modification                 |
|-----------------|--------------------------------|------------------------------|
|                 | Cisco IOS Release<br>15.2(7)E3 | This command was introduced. |

#### **Usage Guidelines**

Use the **show archive sw-upgrade history** command to see the history of all software image upgrades and downgrades performed on the device. This command displays the image name, version, upgrade method and timeline for each upgrade that is done through Auto Install, PnP, archive CLI, or HTTP methods. Manual upgrades done through TFTP of tar files or binary files are not displayed.

If you have booted the Cisco IOS software, wait for ten minutes before using this command. This is because the software takes time to initialize after a boot.

**Note** This command displays the records of only the first 100 successful upgrades or downgrades (performed through Auto Install, PnP, archive CLI, or HTTP methods).

#### Example

The following example shows a sample output of the **show archive sw-upgrade history** command.

| Device# <b>show archive sw-upgrade history</b><br>File_name | Version       | Install Mode/Date       |
|-------------------------------------------------------------|---------------|-------------------------|
|                                                             |               |                         |
| c1000-universalk9-mz.152-7.1.88.E3.bin<br>20 2020           | 152-7.1.88.E3 | download-sw/UTC Mon Jul |
| c1000-universalk9-mz.152-7.1.86.E3.bin<br>21 2020           | 152-7.1.86.E3 | http/UTC Tue Jul        |
| c1000-universalk9-mz.152-7.1.86.E3.bin<br>Jul 23 2020       | 152-7.1.86.E3 | auto-install/UTC Tue    |
| c1000-universalk9-mz.152-7.1.88.E3.bin<br>28 2020           | 152-7.1.88.E3 | pnp/UTC Tue Jul         |

## show boot

To display the settings of the boot environment variables, use the **show boot** privileged EXEC command.

|                    | show boot                                  |                              |  |
|--------------------|--------------------------------------------|------------------------------|--|
| Syntax Description | This command has no arguments or keywords. |                              |  |
| Command Default    | None                                       |                              |  |
| Command Modes      | Privileged EXEC                            |                              |  |
| Command History    | Release Modification                       |                              |  |
|                    | Cisco IOS Release<br>15.2(7)E1             | This command was introduced. |  |
|                    |                                            |                              |  |

### Example

This example shows the output from the **show boot** command. The table below describes each field in the display:

```
Device# show boot
```

```
BOOT path-list:flash:/imageConfig file:flash:/config.textPrivate Config file:flash:/private-config.textEnable Break:noManual Boot:yesHELPER path-list:Auto upgrade:yes
```

For switch stacks, information is shown for each switch in the stack.

This feature is supported only on the LAN Base image.

**Table 2: show boot Field Descriptions** 

| Field          | Description                                                                                                    |
|----------------|----------------------------------------------------------------------------------------------------|
| BOOT path-list | Displays a semicolon-separated list of executable files to try to load and execute when automatically booting up.                                                                                                    |
|                | If the BOOT environment variable is not set, the system attempts to load and<br>execute the first executable image it can find by using a recursive, depth-first<br>search through the flash: file system. In a depth-first search of a directory,<br>each encountered subdirectory is completely searched before continuing the<br>search in the original directory. |
|                | If the BOOT variable is set but the specified images cannot be loaded, the system attempts to boot up with the first bootable file that it can find in the flash: file system.                                                                                                    |

I

| Field                         | Description                                                                                                    |  |
|-------------------------------|----------------------------------------------------------------------------------------------------|--|
| Config file                   | Displays the filename that Cisco IOS uses to read and write a nonvolatile copy of the system configuration.                                                                                                    |  |
| Private config file           | Displays the filename that Cisco IOS uses to read and write a private nonvolatile copy of the system configuration.                                                                                                    |  |
| Enable break                  | Displays whether a break is permitted during booting up is enabled or disabled.<br>If it is set to yes, on, or 1, you can interrupt the automatic bootup process by<br>pressing the <b>Break</b> key on the console after the flash: file system is initialized.                                                                                                    |  |
| Manual boot                   | Displays whether the switch automatically or manually boots up. If it is set<br>to no or 0, the bootloader attempts to automatically boot up the system. If it<br>is set to anything else, you must manually boot up the switch from the<br>bootloader mode.                                                                                                    |  |
| Helper path-list              | Displays a semicolon-separated list of loadable files to dynamically load<br>during the bootloader initialization. Helper files extend or patch the<br>functionality of the bootloader.                                                                                                    |  |
| Auto upgrade                  | Displays whether the switch stack is set to automatically copy its software version to an incompatible switch so that it can join the stack.                                                                                                    |  |
|                               | A switch in version-mismatch mode is a switch that has a different stack<br>protocol version than the version on the stack. Switches in version-mismatch<br>mode cannot join the stack. If the stack has an image that can be copied to a<br>switch in version-mismatch mode, and if the <b>boot auto-copy-sw</b> feature is<br>enabled, the stack automatically copies the image from another stack member<br>to the switch in version-mismatch mode. The switch then exits<br>version-mismatch mode, reboots, and joins the stack. |  |
| NVRAM/Config file buffer size | Displays the buffer size that Cisco IOS uses to hold a copy of the configuration file in memory. The configuration file cannot be larger than the buffer size allocation.                                                                                                    |  |

# show cable-diagnostics tdr

To display the Time Domain Reflector (TDR) results, use the **show cable-diagnostics tdr** command in privileged EXEC mode.

show cable-diagnostics tdr interface interface-id

| Syntax Description | <i>interface-id</i> Specifies the interface on which TDR is run. |                              |  |  |
|--------------------|------------------------------------------------------------------|------------------------------|--|--|
| Command Default    | No default behavior or v                                         | alues.                       |  |  |
| Command Modes      | Privileged EXEC                                                  |                              |  |  |
| Command History    | Release                                                          | Modification                 |  |  |
|                    | Cisco IOS Release<br>15.2(7)E1                                   | This command was introduced. |  |  |

Usage Guidelines TDR is supported only on 10/100/1000 copper Ethernet ports. It is not supported on 10-Gigabit Ethernet ports and small form-factor pluggable (SFP) module ports.

### Examples

This example shows the output from the **show cable-diagnostics tdr interface** *interface-id* command on a device:

| Device# <b>show ca</b> | Device# show cable-diagnostics tdr interface gigabitethernet1/0/23 |        |              |             |             |
|------------------------|--------------------------------------------------------------------|--------|--------------|-------------|-------------|
| TDR test last          | run on: March 0                                                    | 1 00:0 | 4:08         |             |             |
| Interface Sp           | eed Local pair                                                     | Pair   | length       | Remote pair | Pair status |
|                        |                                                                    |        |              |             |             |
| Gi1/0/23 10            | 00M Pair A                                                         | 1      | +/- 1 meters | Pair A      | Normal      |
|                        | Pair B                                                             | 1      | +/- 1 meters | Pair B      | Normal      |
|                        | Pair C                                                             | 1      | +/- 1 meters | Pair C      | Normal      |
|                        | Pair D                                                             | 1      | +/- 1 meters | Pair D      | Normal      |

Table 3: Field Descriptions for the show cable-diagnostics tdr Command Output

| Field      | Description                                                               |
|------------|---------------------------------------------------------------------------|
| Interface  | The interface on which TDR is run.                                        |
| Speed      | The speed of connection.                                                  |
| Local pair | The name of the pair of wires that TDR is testing on the local interface. |

| Field          | Description                                                                                                    |
|----------------|----------------------------------------------------------------------------------------------------|
| Pair length    | The location of the problem on the cable, with respect to your device. TDR can only find the location in one of these cases:                                          |
|                | • The cable is properly connected, the link is up, and the interface speed is 1000 Mb/s.                                                                              |
|                | • The cable is open.                                                                                                    |
|                | • The cable has a short.                                                                                                    |
| Remote<br>pair | The name of the pair of wires to which the local pair is connected. TDR can learn about the remote pair only when the cable is properly connected and the link is up. |
| Pair status    | The status of the pair of wires on which TDR is running:                                                                                                    |
|                | • Normal—The pair of wires is properly connected.                                                                                                    |
|                | • Not completed—The test is running and is not completed.                                                                                                    |
|                | • Not supported—The interface does not support TDR.                                                                                                    |
|                | • Open—The pair of wires is open                                                                                                    |
|                | • Shorted—The pair of wires is shorted.                                                                                                    |
|                | • ImpedanceMis—The impedance is mismatched.                                                                                                    |
|                | • Short/Impedance Mismatched—The impedance mismatched or the cable is short.                                                                                          |
|                | • InProgress—The diagnostic test is in progress.                                                                                                    |

This example shows the output from the **show interface** *interface-id* command when TDR is running:

```
Device# show interface gigabitethernet1/0/2
gigabitethernet1/0/2 is up, line protocol is up (connected: TDR in Progress)
```

This example shows the output from the **show cable-diagnostics tdr interface** *interface-id* command when TDR is not running:

```
Device# show cable-diagnostics tdr interface gigabitethernet1/0/2 % TDR test was never issued on gigabitethernet1/0/2
```

If an interface does not support TDR, this message appears:

% TDR test is not supported on Device 1

# show dying-gasp

dying-gasp

To display dying gasp configuration, use the **show dying-gasp** command in privileged EXEC mode.

dying-gasp primary { packets [{ ethernet-oam | snmp-trap | syslog }] | status } Syntax Description Displays dying gasp packet information. packets ethernet-oam (Optional) Displays dying gasp Ethernet-OAM packet information. (Optional) Displays dying gasp SNMP trap packet information. snmp-trap syslog (Optional) Displays dying gasp syslog packet information. status Displays dying gasp configuration status. Privileged EXEC (#) **Command Modes Command History Modification** Release Cisco IOS Release This command was 15.2(7)E2 introduced The ethernet-oam keyword is not supported on Catalyst 1000 Series Switches. **Usage Guidelines Examples** The following is a sample output of the **show dying-gasp** command: Device# show dying-gasp Dying Gasp Configuration SNMP Trap Enabled Syslog Disabled Ethernet OAM Disabled The following is a sample output of the **show dying-gasp packets snmp-trap** command: Device# show dying-gasp packets snmp-trap SNMP Trap packet for server 10.1.1.2, link type IP Interface, via GigabitEthernet1/0/0, local IP address 10.2.2.9 Encap type is ARPA, local hardware address 0022.bdd4.2f48 Next hop IP address 10.2.2.8, next hop hardware address 0000.0c07.ac09 SNMP Trap packet for server 10.1.1.4, link type IP Interface, via GigabitEthernet1/0/1, local IP address 10.2.2.7 Encap type is ARPA, local hardware address 0012.001a.2f08 Next hop IP address 10.2.2.8, next hop hardware address 0cd0.0c02.ac10 **Related Commands** Command Description

Enables dying gasp notifications.

# show mac address-table

To display a specific MAC address table entry, use the **show mac address-table** command in EXEC mode.

 show mac-address-table

 Syntax Description
 This command has no arguments or keywords.

 Command Modes
 User EXEC

 Privileged EXEC
 Privileged EXEC

 Command History
 Release
 Modification

 Cisco IOS Release
 This command was introduced.

 15.2(7)E1
 This command was introduced.

## **Usage Guidelines**

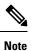

This feature is supported only on the LAN Base image.

This command can display static and dynamic entries or the MAC address table static and dynamic entries on a specific interface or VLAN.

### Example

This example shows the output from the show mac address-table command:

| Device | # show mac address |            |          |
|--------|--------------------|------------|----------|
|        | Mac Address Tal    | ole<br>    |          |
| Vlan   | Mac Address        | Туре       | Ports    |
|        |                    |            |          |
| All    | 0000.0000.0001     | STATIC     | CPU      |
| All    | 0000.0000.0002     | STATIC     | CPU      |
| All    | 0000.0000.0003     | STATIC     | CPU      |
| All    | 0000.0000.0009     | STATIC     | CPU      |
| All    | 0000.0000.0012     | STATIC     | CPU      |
| All    | 0180.c200.000b     | STATIC     | CPU      |
| All    | 0180.c200.000c     | STATIC     | CPU      |
| All    | 0180.c200.000d     | STATIC     | CPU      |
| All    | 0180.c200.000e     | STATIC     | CPU      |
| All    | 0180.c200.000f     | STATIC     | CPU      |
| All    | 0180.c200.0010     | STATIC     | CPU      |
| 1      | 0030.9441.6327     | DYNAMIC    | Gi0/4    |
| Total  | Mac Addresses for  | this crite | rion: 12 |

## show mac address-table address

To display MAC address table information for a specified MAC address, use the **show mac address-table address** command in EXEC mode.

show mac address-table address mac-address [interface interface-id] [vlan vlan-id]

| Syntax Description | mac-address                    | The 48-bit MAC address; valid form                                      | at is H.H.H.                                   |
|--------------------|--------------------------------|-------------------------------------------------------------------------|------------------------------------------------|
|                    | interface interface-id         | (Optional) Displays information for a physical ports and port channels. | a specific interface. Valid interfaces include |
|                    | vlan vlan-id                   | (Optional) Displays entries for the sp                                  | becific VLAN only. The range is 1 to 4094.     |
| Command Modes      | User EXEC                      |                                                                         |                                                |
|                    | Privileged EXEC                |                                                                         |                                                |
| Command History    | Release                        | Modification                                                            |                                                |
|                    | Cisco IOS Release<br>15.2(7)E1 | This command was introduced.                                            |                                                |
|                    |                                |                                                                         |                                                |
|                    | Example                        |                                                                         |                                                |

This example shows the output from the show mac address-table address command:

## show mac address-table aging-time

To display the aging time of address table entries, use the **show mac address-table aging-time** command in EXEC mode.

show mac address-table aging-time [vlan vlan-id]

**Syntax Description** vlan (Optional) Displays aging time information for a specific VLAN. The range is 1 to 4094.

Command Modes User EXEC

Privileged EXEC

| Command History | Release Modification           |                              |
|-----------------|--------------------------------|------------------------------|
|                 | Cisco IOS Release<br>15.2(7)E1 | This command was introduced. |

Usage Guidelines If no VLAN number is specified, the aging time for all VLANs appears. This command displays the aging time of a specific address table instance, all address table instances on a specified VLAN, or, if a specific VLAN is not specified, on all VLANs.

#### Example

This example shows the output from the **show mac address-table aging-time** command:

Device# show mac address-table aging-time

This example shows the output from the **show mac address-table aging-time vlan 10** command:

Device# show mac address-table aging-time vlan 10

Vlan Aging Time ---- ------10 300

## show mac address-table count

To display the number of addresses present in all VLANs or the specified VLAN, use the show mac address-table count command in EXEC mode.

**show mac address-table count** [**vlan** *vlan-id*]

| Syntax Description | vlan (Optional)<br>vlan-id     | Displays the number of addresses for   | a specific VLAN. The range is 1 to 4094. |
|--------------------|--------------------------------|----------------------------------------|------------------------------------------|
| Command Modes      | User EXEC<br>Privileged EXEC   |                                        |                                          |
| Command History    | Release                        | Modification                           | -                                        |
|                    | Cisco IOS Release<br>15.2(7)E1 | This command was introduced.           |                                          |
| Usage Guidelines   | If no VLAN number is s         | pecified, the address count for all VI | ANs appears.                             |
|                    | Example                        |                                        |                                          |

#### ιµ

This example shows the output from the show mac address-table count command:

Device# show mac address-table count

Mac Entries for Vlan : 1 \_\_\_\_\_ Dynamic Address Count : 2 Static Address Count : 0 Total Mac Addresses : 2

# show mac address-table dynamic

To display only dynamic MAC address table entries, use the **show mac address-table dynamic** command in EXEC mode.

|                    | show mac address-tab           | le dynamic [address mac-address]                                 | [ <b>interface</b> <i>interface-id</i> ] [ <b>vlan</b> <i>vlan-id</i> ] |
|--------------------|--------------------------------|------------------------------------------------------------------|-------------------------------------------------------------------------|
| Syntax Description | address mac-address            | (Optional) Specifies a 48-bit MAC ac privileged EXEC mode only). | ddress; the valid format is H.H.H (available in                         |
|                    | interface interface-id         | (Optional) Specifies an interface to n and port channels.        | natch; valid interfaces include physical ports                          |
|                    | vlan vlan-id                   | (Optional) Displays entries for a spec                           | tific VLAN; the range is 1 to 4094.                                     |
| Command Modes      | User EXEC                      |                                                                  |                                                                         |
|                    | Privileged EXEC                |                                                                  |                                                                         |
| Command History    | Release                        | Modification                                                     |                                                                         |
|                    | Cisco IOS Release<br>15.2(7)E1 | This command was introduced.                                     |                                                                         |

### Example

This example shows the output from the show mac address-table dynamic command:

Device# show mac address-table dynamic

|       | Mac Address      | Table   |       |
|-------|------------------|---------|-------|
| Vlan  | Mac Address      | Type    | Ports |
|       |                  |         |       |
| 1     | 0030.b635.7862   | DYNAMIC | Gi0/2 |
| 1     | 00b0.6496.2741   |         | Gi0/2 |
| Total | Mac Addresses fo |         | /     |

# show mac address-table interface

To display the MAC address table information for a specified interface on a specified VLAN, use the **show mac address-table interface** EXEC command.

**show mac address-table interface** *interface-id* [**vlan** *vlan-id*]

| Syntax Description | interface-id The interface     | ce type; valid interfaces include physic | cal ports and port channels. |
|--------------------|--------------------------------|------------------------------------------|------------------------------|
|                    | vlan (Optional)                | Displays entries for a specific VLAN     | ; the range is 1 to 4094.    |
| Command Modes      | User EXEC<br>Privileged EXEC   |                                          |                              |
| Command History    | Release                        | Modification                             |                              |
|                    | Cisco IOS Release<br>15.2(7)E1 | This command was introduced.             |                              |

#### Example

This example shows the output from the **show mac address-table interface** command:

Device# show mac address-table interface gigabitethernet0/2

Mac Address Table Vlan Mac Address Type Ports 1 0030.b635.7862 DYNAMIC Gi0/2 1 00b0.6496.2741 DYNAMIC Gi0/2 Total Mac Addresses for this criterion: 2

## show mac address-table learning

To display the status of MAC address learning for all VLANs or a specified VLAN, use the **show mac** address-table learning command in EXEC mode.

show mac address-table learning [vlan vlan-id]

**Syntax Description** vlan (Optional) Displays information for a specific VLAN. The range is 1 to 4094. vlan-id User EXEC **Command Modes** Privileged EXEC **Command History** Release Modification Cisco IOS Release This command was 15.2(7)E1 introduced. Use the show mac address-table learning command without any keywords to display configured VLANs **Usage Guidelines** and whether MAC address learning is enabled or disabled on them. The default is that MAC address learning is enabled on all VLANs. Use the command with a specific VLAN ID to display the learning status on an individual VLAN. **N** Note This command is supported only on the LAN Base image.

#### Example

This example shows the output from the **show mac address-table learning** command showing that MAC address learning is disabled on VLAN 200:

Device# show mac address-table learning

 VLAN
 Learning Status

 1
 yes

 100
 yes

 200
 no

L

## show mac address-table move update

To display the MAC address-table move update information on the device, use the **show mac address-table move update** command in EXEC mode.

show mac address-table move update

Syntax Description This command has no arguments or keywords.

**Command Default** No default behavior or values.

Command Modes User EXEC

Privileged EXEC

| Command History | Release                     | Modification                 |
|-----------------|-----------------------------|------------------------------|
|                 | Cisco IOS Release 15.2(7)E1 | This command was introduced. |

### Example

This example shows the output from the **show mac address-table move update** command:

Device# show mac address-table move update

```
Switch-ID : 010b.4630.1780
Dst mac-address : 0180.c200.0010
Vlans/Macs supported : 1023/8320
Default/Current settings: Rcv Off/On, Xmt Off/On
Max packets per min : Rcv 40, Xmt 60
Rcv packet count : 10
Rcv conforming packet count : 5
Rcv invalid packet count : 0
Rcv packet count this min : 0
Rcv threshold exceed count : 0
Rcv last sequence# this min : 0
Rcv last interface : Po2
Rcv last src-mac-address : 0003.fd6a.8701
Rcv last switch-ID : 0303.fd63.7600
Xmt packet count : 0
Xmt packet count this min : 0
Xmt threshold exceed count : 0
Xmt pak buf unavail cnt : 0
Xmt last interface : None
```

## show mac address-table multicast

To display information about the multicast MAC address table, use the **show mac-address-table multicast** command.

show mac-address-table multicast [count | {igmp-snooping [count]} | {user [count]} |
{vlan vlan\_num}]

| Syntax Description | count         (Optional) Displays the number of multicast entries.                    |                                                                                            |
|--------------------|---------------------------------------------------------------------------------------|--------------------------------------------------------------------------------------------|
|                    | <b>igmp-snooping</b> (Optional) Displays only the addresses learned by IGMP snooping. |                                                                                            |
|                    | user                                                                                  | (Optional) Displays only the user-entered static addresses.                                |
|                    | vlan vlan_num                                                                         | (Optional) Displays information for a specific VLAN only; valid values are from 1 to 4094. |
| Command History    | Release                                                                               | Modification                                                                               |

| motory | nelease           | Woullication     |  |
|--------|-------------------|------------------|--|
|        | Cisco IOS Release | This command was |  |
|        | 15.2(7)E1         | introduced.      |  |

**Usage Guidelines** For the MAC address table entries that are used by the routed ports, the routed port name is displayed in the "vlan" column, not the internal VLAN number.

#### Example

This example shows how to display multicast MAC address table information for a specific VLAN:

```
Device# show mac-address-table multicast vlan 1
```

This example shows how to display the number of multicast MAC entries for all VLANs:

Device# show mac-address-table multicast count

```
MAC Entries for all vlans:

Multicast MAC Address Count: 141

Total Multicast MAC Addresses Available: 16384

Device#
```

### show mac address-table notification

To display the MAC address notification settings for all interfaces or the specified interface, use the **show mac address-table notification** command in EXEC mode.

| change                                                                                                    | The MAC change notification feature parameters and history table.                                                                                                    |  |
|----------------------------------------------------------------------------------------------------|----------------------------------------------------------------------------------------------------|--|
| interface                                                                                                 | (Optional) Displays information for all interfaces. Valid interfaces include physical ports and port channels.                                                                                                    |  |
| interface-id                                                                                              | (Optional) The specified interface. Valid interfaces include physical ports and port channels.                                                                                                    |  |
| mac-move                                                                                                  | Displays status for MAC address move notifications.                                                                                                    |  |
| threshold                                                                                                 | Displays status for MAC address-table threshold monitoring.                                                                                                    |  |
| -                                                                                                    | dress notification, MAC move, and MAC threshold monitoring are disabled.<br>tion threshold is 50 percent.                                                                                                    |  |
| The default time between                                                                                  | n MAC threshold notifications is 120 seconds.                                                                                                    |  |
| User EXEC                                                                                                 |                                                                                                    |  |
| Privileged EXEC                                                                                           |                                                                                                    |  |
| Release                                                                                                   | Modification                                                                                                    |  |
| Cisco IOS Release<br>15.2(7)E1                                                                            | This command was introduced.                                                                                                    |  |
|                                                                                                    | ess-table notification change command without keywords to see if the MAC addres<br>are is enabled or disabled, the number of seconds in the MAC notification interval,                                                                                                    |  |
| the maximum number of entries allowed in the history table, and the history table contents.               |                                                                                                    |  |
| une maximum mumoer of                                                                                     | entries allowed in the history table, and the history table contents.                                                                                                    |  |
|                                                                                                    | ord to display the notifications for all interfaces. If the interface ID is included, only                                                                                                    |  |
| Use the <b>interface</b> keywo                                                                            | ord to display the notifications for all interfaces. If the interface ID is included, only                                                                                                    |  |
| Use the <b>interface</b> keywo<br>the flags for that interfac<br><b>Example</b>                           | ord to display the notifications for all interfaces. If the interface ID is included, only                                                                                                    |  |
| Use the <b>interface</b> keywo<br>the flags for that interfac<br><b>Example</b><br>This example shows the | ord to display the notifications for all interfaces. If the interface ID is included, only e appear.                                                                                                    |  |
|                                                                                                    | interface         interface-id         mac-move         threshold         By default, the MAC add         The default MAC utiliza         The default time between         User EXEC         Privileged EXEC         Release         Cisco IOS Release         15.2(7)E1         Use the show mac addres         change notification feature |  |

Number of Notifications sent to NMS : 3 Maximum Number of entries configured in History Table : 100 Current History Table Length : 3 MAC Notification Traps are Enabled History Table contents ------History Index 0, Entry Timestamp 1032254, Despatch Timestamp 1032254 MAC Changed Message : Operation: Added Vlan: 2 MAC Addr: 0000.0000.0001 Module: 0 Port: 1 History Index 1, Entry Timestamp 1038254, Despatch Timestamp 1038254 MAC Changed Message : Operation: Added Vlan: 2 MAC Addr: 0000.0000.0000 Module: 0 Port: 1 Operation: Added Vlan: 2 MAC Addr: 0000.0000.0002 Module: 0 Port: 1 Operation: Added Vlan: 2 MAC Addr: 0000.0000.0003 Module: 0 Port: 1 History Index 2, Entry Timestamp 1074254, Despatch Timestamp 1074254 MAC Changed Message : Operation: Deleted Vlan: 2 MAC Addr: 0000.0000.0001 Module: 0 Port: 1 Operation: Deleted Vlan: 2 MAC Addr: 0000.0000.0002 Module: 0 Port: 1

Operation: Deleted Vlan: 2 MAC Addr: 0000.0000.0003 Module: 0 Port: 1

### show mac address-table static

To display only static MAC address table entries, use the **show mac address-table static** command in EXEC mode.

show mac address-table static [address mac-address] [interface interface-id] [vlan vlan-id]

| Syntax Description | address<br>mac-address                  | (Optional) Specifies a 48-bit MAC ac privileged EXEC mode only). | ldress; the valid format is H.H.H (available in   |
|--------------------|-----------------------------------------|------------------------------------------------------------------|---------------------------------------------------|
|                    | <b>interface</b><br><i>interface-id</i> | (Optional) Specifies an interface to m port channels.            | atch; valid interfaces include physical ports and |
|                    | vlan vlan-id                            | (Optional) Specifies the address for a                           | specific VLAN. The range is from 1 to 4094.       |
| Command Modes      | User EXEC                               |                                                                  |                                                   |
|                    | Privileged EXEC                         |                                                                  |                                                   |
| Command History    | Release                                 | Modification                                                     | -                                                 |
|                    | Cisco IOS Release<br>15.2(7)E1          | This command was introduced.                                     | -                                                 |

15.2(7)E1

#### Example

This example shows the output from the show mac address-table static command:

Device# show mac address-table static

|       | Mac Address       | Table   |            |
|-------|-------------------|---------|------------|
| Vlan  | Mac Address       | Туре    | Ports      |
|       |                   |         |            |
| All   | 0100.0ccc.cccc    | STATIC  | CPU        |
| All   | 0180.c200.0000    | STATIC  | CPU        |
| All   | 0100.0ccc.cccd    | STATIC  | CPU        |
| All   | 0180.c200.0001    | STATIC  | CPU        |
| All   | 0180.c200.0004    | STATIC  | CPU        |
| All   | 0180.c200.0005    | STATIC  | CPU        |
| 4     | 0001.0002.0004    | STATIC  | Drop       |
| 6     | 0001.0002.0007    | STATIC  | Drop       |
| Total | Mac Addresses for | this cr | iterion: 8 |

### show mac address-table vlan

To display the MAC address table information for a specified VLAN, use the **show mac address-table vlan** command in EXEC mode.

show mac address-table vlan vlan-id

| Syntax Description | <i>vlan-id</i> The address for a specific VLAN. The range is 1 to 4094. |                              |  |
|--------------------|-------------------------------------------------------------------------|------------------------------|--|
| Command Modes      | User EXEC<br>Privileged EXEC                                            |                              |  |
| Command History    | Release                                                                 | Modification                 |  |
|                    | Cisco IOS Release<br>15.2(7)E1                                          | This command was introduced. |  |

#### Example

This example shows the output from the show mac address-table vlan 1 command:

```
Device# show mac address-table vlan 1
```

|       | Mac Addres      | s Table |            |   |
|-------|-----------------|---------|------------|---|
| Vlan  | Mac Address     | Туре    | Ports      |   |
|       |                 |         |            |   |
| 1     | 0100.0ccc.cccc  | STATIC  | CPU        |   |
| 1     | 0180.c200.0000  | STATIC  | CPU        |   |
| 1     | 0100.0ccc.cccd  | STATIC  | CPU        |   |
| 1     | 0180.c200.0001  | STATIC  | CPU        |   |
| 1     | 0180.c200.0002  | STATIC  | CPU        |   |
| 1     | 0180.c200.0003  | STATIC  | CPU        |   |
| 1     | 0180.c200.0005  | STATIC  | CPU        |   |
| 1     | 0180.c200.0006  | STATIC  | CPU        |   |
| 1     | 0180.c200.0007  | STATIC  | CPU        |   |
| Total | Mac Addresses f | or this | criterion: | 9 |

System Management Commands

### show nmsp

To display the Network Mobility Services Protocol (NMSP) configuration settings, use the **show nmsp** command.

 $\begin{array}{l} \mbox{show nmsp } \{ \mbox{attachment} \mid \{ \mbox{suppress interfaces} \} \mid \mbox{capability} \mid \mbox{notification interval} \mid \mbox{statistics} \\ \{ \mbox{connection} \mid \mbox{summary} \} \mid \mbox{status} \mid \mbox{subscription detail } \left[ ip-addr \ \right] \mid \mbox{summary} \} \\ \end{array}$ 

| Syntax Description | attachment suppress in                                       | nterfaces                                            | Displays attachment suppress interfaces.                                                                                                    |
|--------------------|--------------------------------------------------------------|------------------------------------------------------|----------------------------------------------------------------------------------------------------|
|                    | capability                                                   |                                                      | Displays NMSP capabilities.                                                                                                    |
|                    | notification interval                                        |                                                      | Displays the NMSP notification interval.                                                                                                    |
|                    | statistics connection                                        |                                                      | Displays all connection-specific counters.                                                                                                    |
|                    | statistics summary                                           |                                                      | Displays the NMSP counters.                                                                                                    |
|                    | status                                                       |                                                      | Displays status of active NMSP connections.                                                                                                    |
|                    | subscription detail ip-a                                     | addr                                                 | The details are only for the NMSP services subscribed to by a specific IP address.                                                                                            |
|                    | subscription summary                                         |                                                      | Displays details for all of the NMSP services to which<br>the controller is subscribed. The details are only for the<br>NMSP services subscribed to by a specific IP address. |
| Command Default    | No default behavior or v                                     | alues.                                               |                                                                                                    |
| Command Modes      | Privileged EXEC                                              |                                                      |                                                                                                    |
| Command History    | Release                                                      | Modification                                         |                                                                                                    |
|                    | Cisco IOS Release 15.2(                                      | 7)E1 This command                                    | was introduced.                                                                                                    |
|                    | Device# <b>show nmsp nc</b><br>NMSP Notification Int         | <b>otification interv</b><br>tervals                 | v nmsp notification interval command:                                                                                                    |
|                    | RSSI Interval:<br>Client<br>RFID<br>Rogue AP<br>Rogue Client | : 2 sec<br>: 2 sec<br>: 2 sec<br>: 2 sec<br>: 30 sec |                                                                                                    |

### show logging onboard

To display OBFL information use the **show logging onboard** privileged EXEC command.

show logging onboard switch-number{clilog | continuous | end | environment | message | module | poe
| raw | start | status | summary | temperature | uptime | voltage}

| Syntax Description | switch-number<br>clilog<br>continuous<br>detail | Specifies the switch or stack member numbers.<br>Displays the OBFL CLI commands that were entered on a standalone switch or the specified stack members.<br>Displays onboard logging continuous information.                                                                          |
|--------------------|-------------------------------------------------|----------------------------------------------------------------------------------------------------|
|                    | continuous                                      | stack members.                                                                                                    |
|                    |                                                 | Displays onboard logging continuous information.                                                                                                    |
|                    | datail                                          |                                                                                                    |
|                    | uetan                                           | Displays detailed onboard logging information.                                                                                                    |
|                    | end                                             | Displays ending time and date details.                                                                                                    |
|                    | environment                                     | Displays the UDI information for a standalone switch or the specified stack members. For all the connected FRU devices, it displays the PID, the VID, and the serial number.                                                                                                    |
|                    | message                                         | Displays the hardware-related messages generated by a standalone switch or the specified stack members.                                                                                                    |
|                    | module                                          | Specifies an individual module in the system.                                                                                                    |
|                    | poe                                             | Displays POE details of standalone switch or the specified switch stack members.                                                                                                    |
|                    | raw                                             | Displays onboard logging raw information.                                                                                                    |
|                    | start                                           | Specifies starting time and date details.                                                                                                    |
|                    | status                                          | Displays the status of a standalone switch or the specified stack members.                                                                                                    |
|                    | summary                                         | Displays the onboard logging status information.                                                                                                    |
|                    | temperature                                     | Displays the temperature of a standalone switch or the specified switch stack members.                                                                                                    |
|                    | uptime                                          | Displays the time when a standalone switch or the specified stack members start, the reason<br>the standalone switch or specified stack members restart, and the length of time that the<br>standalone switch or specified stack members have been running since they last restarted. |
|                    | voltage                                         | Displays the system voltages of a standalone switch or the specified stack members.                                                                                                    |

#### Command Modes Priviledged EXEC

# Command HistoryReleaseModificationCisco IOS Release<br/>15.2(7)E1This command was introduced.

#### Example

The following example displays the OBFL CLI commands entered on a standalone switch or the specified stack member:

Device# show logging onboard clilog

The following example displays the UDI information for a standalone switch or the specified stack members. For all the connected FRU devices, it displays the PID, the VID, and the serial number.

Device# show logging onboard environment

The following example displays the hardware-related messages generated by a standalone switch or the specified stack members.

Device# show logging onboard message

The following example displays the temperature of a standalone switch or the specified stack members.

Device# show logging onboard temperature

The following example displays the time when a standalone switch or the specified stack members start, the reason the standalone switch or the specified stack members restart, and the length of time that the standalone switch or the specified stack members have been running since they last restarted.

Device# show logging onboard uptime

The following example displays the system voltages of a standalone switch or the specified stack members.

Device# show logging onboard voltage

The following example displays the status of a standalone switch or the specified stack members.

Device# show onboard switch 1 status

### shutdown

To shut down VLAN switching, use the **shutdown** command in global configuration mode. To disable the configuration set, use the **no** form of this command.

shutdown [ vlan vlan-id ]
no shutdown

| Syntax Description | vlan vlan-id                   | VLAN ID of VLAN              | N to shutdown. |
|--------------------|--------------------------------|------------------------------|----------------|
| Command Default    | No default behavior or v       | alues.                       |                |
| Command Modes      | Global configuration           |                              |                |
| Command History    | Release                        | Modification                 |                |
|                    | Cisco IOS Release<br>15.2(7)E1 | This command was introduced. |                |

#### **Examples**

This example shows how to shutdown a VLAN:

Device(config)# vlan open1 Device(config-wlan)# shutdown

This example shows that the access point is not shut down:

Device# configure terminal Device(config)# ap name 3602a no shutdown

## test cable-diagnostics tdr

To run the Time Domain Reflector (TDR) feature on an interface, use the **test cable-diagnostics tdr** command in privileged EXEC mode.

test cable-diagnostics tdr interface interface-id

| Syntax Description | <i>interface-id</i> The interface on which to run TDR.<br>No default behavior or values.                                                                                                  |                                                                                                    |                                                                                                  |
|--------------------|----------------------------------------------------------------------------------------------------|----------------------------------------------------------------------------------------------------|--------------------------------------------------------------------------------------------------|
| Command Default    |                                                                                                    |                                                                                                    |                                                                                                  |
| Command Modes      | Privileged EXEC                                                                                                    |                                                                                                    |                                                                                                  |
| Command History    | Release                                                                                                    | Modification                                                                                                    | -                                                                                                |
|                    | Cisco IOS Release<br>15.2(7)E1                                                                                                    | This command was introduced.                                                                                                    | -                                                                                                |
| Usage Guidelines   | 11 2                                                                                                    | n 10/100/1000 copper Ethernet ports<br>ggable (SFP) module ports.                                                                                           | . It is not supported on 10-Gigabit Ethernet ports                                               |
|                    |                                                                                                    | sing the <b>test cable-diagnostics tdr i</b><br>nterface interface-id privileged EXE                                                                        | interface <i>interface-id</i> command, use the <b>show</b><br>EC command to display the results. |
|                    | This example shows how                                                                                                    | w to run TDR on an interface:                                                                                                    |                                                                                                  |
|                    | TDR test started on<br>A TDR test can take                                                                                                    | iagnostics tdr interface gigab<br>interface Gi1/0/2<br>a few seconds to run on an inte<br>nostics tdr' to read the TDR re                                   | erface                                                                                           |
|                    | If you enter the <b>test cable-diagnostics tdr interface</b> <i>interface-id</i> command on an interface that has an link up status and a speed of 10 or 100 Mb/s, these messages appear: |                                                                                                    |                                                                                                  |
|                    | TDR test on Gi1/0/9<br>TDR test started on<br>A TDR test can take                                                                                                    | iagnostics tdr interface gigab<br>will affect link state and tra<br>interface Gi1/0/3<br>a few seconds to run on an inte<br>nostics tdr' to read the TDR re | ffic<br>erface                                                                                   |

### traceroute mac

To display the Layer 2 path taken by the packets from the specified source MAC address to the specified destination MAC address, use the **traceroute mac** command in privileged EXEC mode.

**traceroute mac** [interface interface-id] source-mac-address [interface interface-id] destination-mac-address [vlan vlan-id] [detail]

| Syntax Description | <b>interface</b> <i>interface-id</i>                                                                                                    | (Optional) Specifies an interface                                         | on the source or destination device.                                                               |
|--------------------|----------------------------------------------------------------------------------------------------|---------------------------------------------------------------------------|----------------------------------------------------------------------------------------------------|
|                    | source-mac-address                                                                                                    | The MAC address of the source d                                           |                                                                                                    |
|                    |                                                                                                    | The MAC address of the destination                                        |                                                                                                    |
|                    | aestination-mac-adaress                                                                                                    |                                                                           |                                                                                                    |
|                    | <b>vlan</b> vlan-id                                                                                                    |                                                                           | n which to trace the Layer 2 path that the packet<br>e destination device. Valid VLAN IDs are 1 to |
|                    | detail                                                                                                    | (Optional) Specifies that detailed                                        | information appears.                                                                               |
| ommand Default     | No default behavior or v                                                                                                    | values.                                                                   |                                                                                                    |
| Command Modes      | Privileged EXEC                                                                                                    |                                                                           |                                                                                                    |
| Command History    | Release                                                                                                    | Modification                                                              | _                                                                                                  |
|                    | Cisco IOS Release<br>15.2(7)E1                                                                                                    | This command was introduced.                                              | _                                                                                                  |
| lsage Guidelines   | For Layer 2 traceroute to function properly, Cisco Discovery Protocol (CDP) must be enabled on all of the devices in the network. Do not disable CDP.                             |                                                                           |                                                                                                    |
|                    |                                                                                                    | a device in the Layer 2 path that d<br>2 trace queries and lets them time | oes not support Layer 2 traceroute, the device out.                                                |
|                    | The maximum number of                                                                                                    | of hops identified in the path is ten.                                    |                                                                                                    |
|                    | Layer 2 traceroute supports only unicast traffic. If you specify a multicast source or destination MAC address the physical path is not identified, and an error message appears. |                                                                           |                                                                                                    |
|                    | The <b>traceroute mac</b> command output shows the Layer 2 path when the specified source and destination addresses belong to the same VLAN.                                      |                                                                           |                                                                                                    |
|                    | If you specify source and destination addresses that belong to different VLANs, the Layer 2 path is not identified, and an error message appears.                                 |                                                                           |                                                                                                    |
|                    | If the source or destination MAC address belongs to multiple VLANs, you must specify the VLAN to which both the source and destination MAC addresses belong.                      |                                                                           |                                                                                                    |
|                    | If the VLAN is not specified, the path is not identified, and an error message appears.                                                                                           |                                                                           |                                                                                                    |
|                    |                                                                                                    | ified, the path is not identified, and                                    | an error message appears.                                                                          |

When more than one CDP neighbor is detected on a port, the Layer 2 path is not identified, and an error message appears.

This feature is not supported in Token Ring VLANs.

#### Examples

This example shows how to display the Layer 2 path by specifying the source and destination MAC addresses:

```
Device# traceroute mac 0000.0201.0601 0000.0201.0201
 Source 0000.0201.0601 found on con6[WS-C3750E-24PD] (2.2.6.6)
 con6 (2.2.6.6) :Gi0/0/1 => Gi0/0/3
  con5
                      (2.2.5.5
                                      ) :
                                              Gi0/0/3 => Gi0/0/1
                                             Gi0/0/1 => Gi0/0/2
 con1
                                ) :
) :
                      (2.2.1.1)
                                             Gi0/0/2 => Gi0/0/1
  con2
                      (2.2.2.2
 Destination 0000.0201.0201 found on con2[WS-C3550-24] (2.2.2.2)
 Layer 2 trace completed
```

This example shows how to display the Layer 2 path by using the **detail** keyword:

```
Device# traceroute mac 0000.0201.0601 0000.0201.0201 detail
Source 0000.0201.0601 found on con6[WS-C3750E-24PD] (2.2.6.6)
con6 / WS-C3750E-24PD / 2.2.6.6 :
    Gi0/0/2 [auto, auto] => Gi0/0/3 [auto, auto]
con5 / WS-C2950G-24-EI / 2.2.5.5 :
    Fa0/3 [auto, auto] => Gi0/1 [auto, auto]
con1 / WS-C3550-12G / 2.2.1.1 :
    Gi0/1 [auto, auto] => Gi0/2 [auto, auto]
con2 / WS-C3550-24 / 2.2.2.2 :
    Gi0/2 [auto, auto] => Fa0/1 [auto, auto]
Destination 0000.0201.0201 found on con2[WS-C3550-24] (2.2.2.2)
Layer 2 trace completed.
```

This example shows how to display the Layer 2 path by specifying the interfaces on the source and destination devices:

Device# traceroute mac interface fastethernet0/1 0000.0201.0601 interface fastethernet0/3 0000.0201.0201

Source 0000.0201.0601 found on con6[WS-C3750E-24PD] (2.2.6.6) con6 (2.2.6.6) :Gi0/0/1 => Gi0/0/3 con5 (2.2.5.5 Gi0/0/3 => Gi0/0/1 ) : con1 (2.2.1.1)) : Gi0/0/1 => Gi0/0/2 (2.2.1.1) : (2.2.2.2) : Gi0/0/2 => Gi0/0/1 con2 Destination 0000.0201.0201 found on con2[WS-C3550-24] (2.2.2.2) Layer 2 trace completed

This example shows the Layer 2 path when the device is not connected to the source device:

```
Device# traceroute mac 0000.0201.0501 0000.0201.0201 detail
Source not directly connected, tracing source .....
Source 0000.0201.0501 found on con5[WS-C3750E-24TD] (2.2.5.5)
con5 / WS-C3750E-24TD / 2.2.5.5 :
        Gi0/0/1 [auto, auto] => Gi0/0/3 [auto, auto]
```

```
con1 / WS-C3550-12G / 2.2.1.1 :
    Gi0/1 [auto, auto] => Gi0/2 [auto, auto]
con2 / WS-C3550-24 / 2.2.2.2 :
    Gi0/2 [auto, auto] => Fa0/1 [auto, auto]
Destination 0000.0201.0201 found on con2[WS-C3550-24] (2.2.2.2)
Layer 2 trace completed.
```

This example shows the Layer 2 path when the device cannot find the destination port for the source MAC address:

```
Device# traceroute mac 0000.0011.1111 0000.0201.0201
Error:Source Mac address not found.
Layer2 trace aborted.
```

This example shows the Layer 2 path when the source and destination devices are in different VLANs:

```
Device# traceroute mac 0000.0201.0601 0000.0301.0201
Error:Source and destination macs are on different vlans.
Layer2 trace aborted.
```

This example shows the Layer 2 path when the destination MAC address is a multicast address:

```
Device# traceroute mac 0000.0201.0601 0100.0201.0201
Invalid destination mac address
```

This example shows the Layer 2 path when source and destination devices belong to multiple VLANs:

```
Device# traceroute mac 0000.0201.0601 0000.0201.0201
Error:Mac found on multiple vlans.
Layer2 trace aborted.
```

### traceroute mac ip

To display the Layer 2 path taken by the packets from the specified source IP address or hostname to the specified destination IP address or hostname, use the **traceroute mac ip** command in privileged EXEC mode.

**traceroute mac ip** {*source-ip-address source-hostname*} {*destination-ip-address destination-hostname*} [**detail**]

| Syntax Description | source-ip-address                                                                                                    | The IP address of the source device                                                                                                    | as a 32-bit quantity in dotted-decimal format.                                                                                                    |
|--------------------|----------------------------------------------------------------------------------------------------|----------------------------------------------------------------------------------------------------|----------------------------------------------------------------------------------------------------|
|                    | source-hostname                                                                                                    | The IP hostname of the source device                                                                                                    | ce.                                                                                                    |
|                    | destination-ip-address                                                                                                    | The IP address of the destination dev                                                                                                    | vice as a 32-bit quantity in dotted-decimal format                                                                                                    |
|                    | destination-hostname                                                                                                    | The IP hostname of the destination of                                                                                                    | device.                                                                                                    |
|                    | detail                                                                                                    | (Optional) Specifies that detailed int                                                                                                    | formation appears.                                                                                                    |
| Command Default    | No default behavior or                                                                                                    | values.                                                                                                    |                                                                                                    |
| Command Modes      | Privileged EXEC                                                                                                    |                                                                                                    |                                                                                                    |
| Command History    | Release                                                                                                    | Modification                                                                                                    | _                                                                                                    |
|                    | Cisco IOS Release<br>15.2(7)E1                                                                                                    | This command was introduced.                                                                                                    | _                                                                                                    |
| Usage Guidelines   | For Layer 2 traceroute in the network. Do not                                                                                                    |                                                                                                    | y Protocol (CDP) must be enabled on each device                                                                                                    |
|                    | When the device deter                                                                                                    |                                                                                                    |                                                                                                    |
|                    |                                                                                                    | er 2 trace queries and lets them time of                                                                                                    | oes not support Layer 2 traceroute, the device put.                                                                                                    |
|                    | continues to send Laye                                                                                                    | • •                                                                                                    |                                                                                                    |
|                    | continues to send Laye<br>The maximum number                                                                                                    | er 2 trace queries and lets them time or<br>r of hops identified in the path is ten.<br>p command output shows the Layer 2                                                                                                    |                                                                                                    |
|                    | continues to send Laye<br>The maximum number<br>The <b>traceroute mac ij</b><br>IP addresses are in the<br>When you specify the                                                                                                    | er 2 trace queries and lets them time or<br>r of hops identified in the path is ten.<br>p command output shows the Layer 2<br>same subnet.                                                                                                    | 2 path when the specified source and destination<br>s Resolution Protocol (ARP) to associate the IP                                                                                                    |
|                    | continues to send Laye<br>The maximum number<br>The <b>traceroute mac ij</b><br>IP addresses are in the<br>When you specify the<br>addresses with the corr                                                                                                    | er 2 trace queries and lets them time of<br>r of hops identified in the path is ten.<br>p command output shows the Layer 2<br>same subnet.<br>IP addresses, the device uses Address<br>responding MAC addresses and the V<br>exists for the specified IP address, the                                                                                                    | out.<br>2 path when the specified source and destination<br>s Resolution Protocol (ARP) to associate the IP                                                                                                    |
|                    | continues to send Laye<br>The maximum number<br>The <b>traceroute mac ij</b><br>IP addresses are in the<br>When you specify the<br>addresses with the corr<br>• If an ARP entry e<br>identifies the phy<br>• If an ARP entry d                                                                                                    | er 2 trace queries and lets them time of<br>r of hops identified in the path is ten.<br><b>p</b> command output shows the Layer 2<br>same subnet.<br>IP addresses, the device uses Address<br>responding MAC addresses and the V<br>exists for the specified IP address, the<br>sical path.<br>loes not exist, the device sends an AF<br>t be in the same subnet. If the IP address          | but.<br>2 path when the specified source and destination<br>s Resolution Protocol (ARP) to associate the IP<br>VLAN IDs.                                                                                                    |
|                    | <ul> <li>continues to send Laye</li> <li>The maximum number</li> <li>The traceroute mac ij</li> <li>IP addresses are in the</li> <li>When you specify the</li> <li>addresses with the correst</li> <li>If an ARP entry e</li> <li>identifies the phy</li> <li>If an ARP entry d</li> <li>IP addresses must</li> <li>an error message</li> <li>The Layer 2 traceroute</li> </ul> | er 2 trace queries and lets them time of<br>r of hops identified in the path is ten.<br><b>p</b> command output shows the Layer 2<br>same subnet.<br>IP addresses, the device uses Address<br>responding MAC addresses and the V<br>exists for the specified IP address, the<br>sical path.<br>loes not exist, the device sends an AF<br>t be in the same subnet. If the IP addr<br>appears. | Dut.<br>2 path when the specified source and destination<br>s Resolution Protocol (ARP) to associate the IP<br>VLAN IDs.<br>• device uses the associated MAC address and<br>RP query and tries to resolve the IP address. The<br>ress is not resolved, the path is not identified, ar |

This feature is not supported in Token Ring VLANs.

#### Examples

This example shows how to display the Layer 2 path by specifying the source and destination IP addresses and by using the **detail** keyword:

```
Device# traceroute mac ip 2.2.66.66 2.2.22.22 detail
Translating IP to mac ....
2.2.66.66 => 0000.0201.0601
2.2.22.22 => 0000.0201.0201
Source 0000.0201.0601 found on con6[WS-C2950G-24-EI] (2.2.6.6)
con6 / WS-C3750E-24TD / 2.2.6.6 :
        Gi0/0/1 [auto, auto] => Gi0/0/3 [auto, auto]
con5 / WS-C2950G-24-EI / 2.2.5.5 :
        Fa0/3 [auto, auto] => Gi0/0/3 [auto, auto]
con1 / WS-C3550-12G / 2.2.1.1 :
        Gi0/1 [auto, auto] => Gi0/2 [auto, auto]
con2 / WS-C3550-24 / 2.2.2.2 :
        Gi0/2 [auto, auto] => Fa0/1 [auto, auto]
Destination 0000.0201.0201 found on con2[WS-C3550-24] (2.2.2.2)
Layer 2 trace completed.
```

This example shows how to display the Layer 2 path by specifying the source and destination hostnames:

```
Device# traceroute mac ip con6 con2
Translating IP to mac ....
2.2.66.66 => 0000.0201.0601
2.2.22.22 => 0000.0201.0201
Source 0000.0201.0601 found on con6
con6 (2.2.6.6) :Gi0/0/1 => Gi0/0/3
con5 (2.2.5.5 ) : Gi0/0/3 => Gi0/1
con1 (2.2.1.1 ) : Gi0/0/1 => Gi0/2
con2 (2.2.2.2 ) : Gi0/0/2 => Fa0/1
Destination 0000.0201.0201 found on con2
Layer 2 trace completed
```

This example shows the Layer 2 path when ARP cannot associate the source IP address with the corresponding MAC address:

```
Device# traceroute mac ip 2.2.66.66 2.2.77.77
Arp failed for destination 2.2.77.77.
Layer2 trace aborted.
```

### type

I

|                    | To display the contents of one or more files, use the <b>type</b> command in boot loader mode.                                                                                                    |  |  |  |
|--------------------|----------------------------------------------------------------------------------------------------|--|--|--|
|                    | type filesystem:/file-url                                                                                                    |  |  |  |
| Syntax Description | <i>filesystem:</i> Alias for a file system. Use <b>flash:</b> for the system board flash device; use <b>usbflash0:</b> for USB memory sticks.                                                                                                    |  |  |  |
|                    | /file-url Path (directory) and name of the files to display. Separate each filename with a space.                                                                                                    |  |  |  |
| Command Default    | No default behavior or values.                                                                                                    |  |  |  |
| Command Modes      | Boot loader                                                                                                    |  |  |  |
| Command History    | Release Modification                                                                                                    |  |  |  |
|                    | Cisco IOS Release 15.2(7)E1 This command was introduced.                                                                                                    |  |  |  |
| Usage Guidelines   | Filenames and directory names are case sensitive.                                                                                                    |  |  |  |
|                    | If you specify a list of files, the contents of each file appear sequentially.                                                                                                    |  |  |  |
| Examples           | This example shows how to display the contents of a file:                                                                                                    |  |  |  |
|                    | Device: <b>type flash</b> : <i>image_file_name</i><br>version_suffix: universal-122-xx.SEx<br>version_directory: <i>image_file_name</i><br><i>image_system_type_id</i> : 0x0000002<br><i>image_name: image_file_name.bin</i><br><i>ios_image_file_size</i> : 8919552<br>total_image_file_size: 11592192<br><i>image_feature</i> : IP LAYER_3 PLUS MIN_DRAM_MEG=128<br><i>image_family: family</i><br>stacking_number: 1.34<br>board_ids: 0x00000068 0x00000069 0x0000006a 0x0000006b<br><i>info_end</i> : |  |  |  |

I

### unset

To reset one or more environment variables, use the **unset** command in boot loader mode.

unset variable...

| Syntax Description | variable U                                                                                                    | Jse one of these keywords for <i>variable</i> : |  |  |  |                                                                                                    |                              |                                 |  |
|--------------------|----------------------------------------------------------------------------------------------------|-------------------------------------------------|--|--|--|----------------------------------------------------------------------------------------------------|------------------------------|---------------------------------|--|
|                    | MANUAL_BOOT—Specifies whether the device boots automatically or manually.                                                                                                    |                                                 |  |  |  |                                                                                                    |                              |                                 |  |
|                    | <b>BOOT</b> —Resets the list of executable files to try to load and execute when automaticall booting. If the BOOT environment variable is not set, the system attempts to load and execute the first executable image it can find by using a recursive, depth-first search through the flash: file system. If the BOOT variable is set but the specified images cannot be loaded, system attempts to boot the first bootable file that it can find in the flash: file system.                                                                                                    |                                                 |  |  |  |                                                                                                    |                              |                                 |  |
|                    | ENABLE_BREAK—Specifies whether the automatic boot process can be interrupted by using the Break key on the console after the flash: file system has been initialized.         HELPER—Identifies the semicolon-separated list of loadable files to dynamically load during the boot loader initialization. Helper files extend or patch the functionality of the boot loader.         PS1—Specifies the string that is used as the command-line prompt in boot loader mode.         CONFIG_FILE—Resets the filename that Cisco IOS uses to read and write a nonvolatile copy of the system configuration.         BAUD—Resets the rate in bits per second (b/s) used for the console. The Cisco IOS software inherits the baud rate setting from the boot loader and continues to use this value unless the configuration file specifies another setting.         No default behavior or values. |                                                 |  |  |  |                                                                                                    |                              |                                 |  |
|                    |                                                                                                    |                                                 |  |  |  | Command Default                                                                                     |                              |                                 |  |
|                    |                                                                                                    |                                                 |  |  |  | Command Modes                                                                                       | Boot loader                  |                                 |  |
|                    |                                                                                                    |                                                 |  |  |  | Command History                                                                                     | Release                      | Modification                    |  |
|                    |                                                                                                    |                                                 |  |  |  |                                                                                                    | Cisco IOS Relea<br>15.2(7)E1 | se This command was introduced. |  |
| Usage Guidelines   |                                                                                                    |                                                 |  |  |  | Under typical circumstances, it is not necessary to alter the setting of the environment variables. |                              |                                 |  |
|                    | The MANUAL_BOOT environment variable can also be reset by using the <b>no boot manual</b> global configuration command.                                                                                                    |                                                 |  |  |  |                                                                                                    |                              |                                 |  |
|                    | The BOOT environment variable can also be reset by using the <b>no boot system</b> global configuration command.                                                                                                    |                                                 |  |  |  |                                                                                                    |                              |                                 |  |
|                    | The ENABLE_BREAK environment variable can also be reset by using the <b>no boot enable-break</b> global configuration command.                                                                                                    |                                                 |  |  |  |                                                                                                    |                              |                                 |  |

The HELPER environment variable can also be reset by using the **no boot helper** global configuration command.

The CONFIG\_FILE environment variable can also be reset by using the **no boot config-file** global configuration command.

#### Example

This example shows how to unset the SWITCH\_PRIORITY environment variable:

Device: unset SWITCH\_PRIORITY

### version

To display the boot loader version, use the version command in boot loader mode.

|                                                                                   | version                                                 |                              |                        |  |
|-----------------------------------------------------------------------------------|---------------------------------------------------------|------------------------------|------------------------|--|
| Syntax Description                                                                | This command has no arguments or keywords.              |                              |                        |  |
| Command Default                                                                   | No default behavior or values.                          |                              |                        |  |
| Command Modes                                                                     | Boot loader                                             |                              |                        |  |
| Command History                                                                   | Release                                                 | Modification                 |                        |  |
|                                                                                   | Cisco IOS Release 15.2(7)E1                             | This command was introduced. |                        |  |
| <b>Examples</b> This example shows how to display the boot loader version on a de |                                                         |                              | a device:              |  |
|                                                                                   | Device:version<br>C1000 Boot Loader (C1000-<br>Compiled | -HBOOT-M) Version 15.2(7r)E, | RELEASE SOFTWARE (fc1) |  |